# **ST4300**

# User Manual Suntech

# Suntech International LTD.

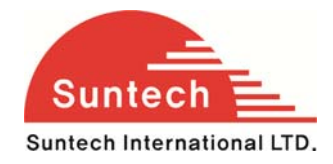

**Suntech Little City Collectional Ltd.** Suntech International Ltd.

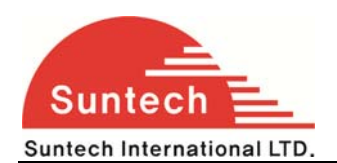

#### **1. Introduction**

This document describes features, protocols and detail operation of ST4300.

If there is another operation description document for special buyer to customize or model and the contents of the document is different with this, customizing document should be applied for special buyer.

#### **2. Overview**

Device consists of LTE-M1, GPS and event parts.

The main purpose of device reports getting GPS position and other informs of vehicle to server periodically.

Device can control or check connected lines and support additional functions.

#### **2-1. Operation Mode**

The device has 3 operation modes, driving, parking and emergency.

- \*\* **Driving** : Driving status when ignition is on.
- \*\* **Parking Example 20 Farking status that starts if ignition is off during more than T1.**

\*\* **Emergency** : Once panic button is On or any other status as per designed.

The device sends emergency reports until A1 times or receiving server acknowledge.

#### **2-2. Report**

AVL reports GPS and some information at predefined interval, depending on the current modes. Also, AVL sends some alerts, for example, movement at the parking condition, changing of connected input line and so on.

Device distinguishes all reports with 6 types, Status report, emergency, event, alert, alive and command response.

Device can store reports when reporting route (For example, LTE-M1 condition) is not successful. Storage capacity is up to 2,000 status reports, 50 emergency reports, 50 alert reports (include event reports) and 1500 bytes as command response. In case of status reports, oldest report is erased and new report is buffered when the buffer is full and new status report enters (FIFO).

When reporting condition is recovered, device starts sending all buffered reports.

Also, this capacity can increase if it is needed.

Each type of reports has priority, and priority is as below.

Emergency  $\rightarrow$  Command Response  $\rightarrow$  Alert  $\rightarrow$  Status Report  $\rightarrow$  Alive (Lowest)

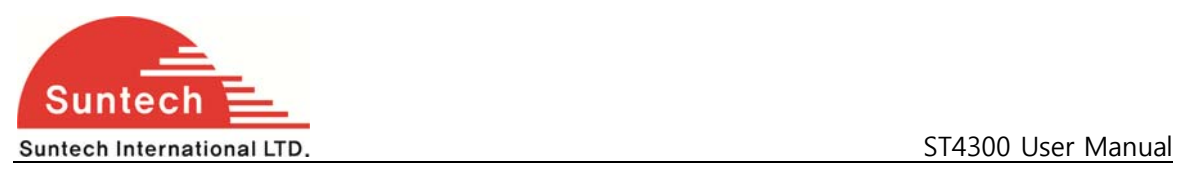

Emergency is the first to be sent after recovering LTE-M1 condition.

#### **2-3. Setting Parameter**

Parameters of device can be changed by LTE-M1 or SMS, and some control can be realized also in the same way.

Detail protocols are described in Chapter 4.

#### **2-4. Features**

#### **Key features are described here;**

#### **- Power Down**

Device can process two steps of power-down, Sleep and Deep Sleep, for reducing power consumption when the vehicle is parked.

#### **- LED Indicator**

LED indicates LTE-M1 and GPS states. It's helpful to check error cause.

#### **- Events**

Device has 2 output lines, 3 input lines and ignition line.

#### **- Update Firmware by Over The Air (FOTA)**

When Firmware of device has some error or has to be changed for a new service to be implemented, device can update internal ROM file by over the air (FOTA), remotely via LTE-M1. Customers do not need to visit every vehicle to download the new firmware. **Participate** Method of FOTA describes at "SunTech\_OTA\_UA\_Protocol" document in detail.

#### **- Parking Lock**

Device can check whether the vehicle moves off the preset parking boundary or starts driving without ignition on. In the case that it notes the unauthorized moving or driving, it sends emergency report immediately.

#### **- Over speed**

Device can check speed of vehicle and send alert of over-speed to server.

#### **- GPS Antenna Checking**

Device can alert when GPS antenna is disconnected.

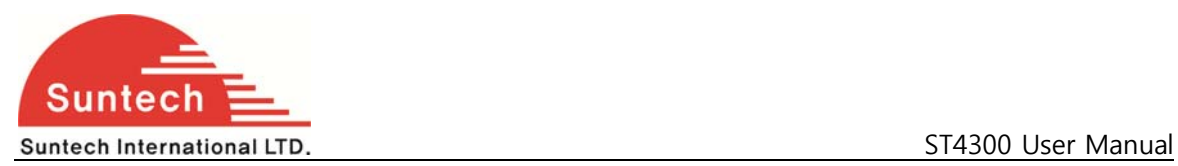

It's applicable only for models that have external antenna.

#### **- Main Power Checking**

The device can recognize the main power and inform to server when main power line is disconnected or main power drops below preset value. It's applicable only for battery model.

#### **- Battery Error Alert**

Device can alert about battery error related on charging. It's applicable only for battery model.

#### **3. Protocol Construction**

All command and reports are string and follows below format. Every filed is distinguished by semi colon. All report string from device is ended by ' $\backslash$  r' (0x0D).

#### **Command message format (from server to device)**

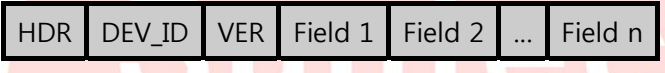

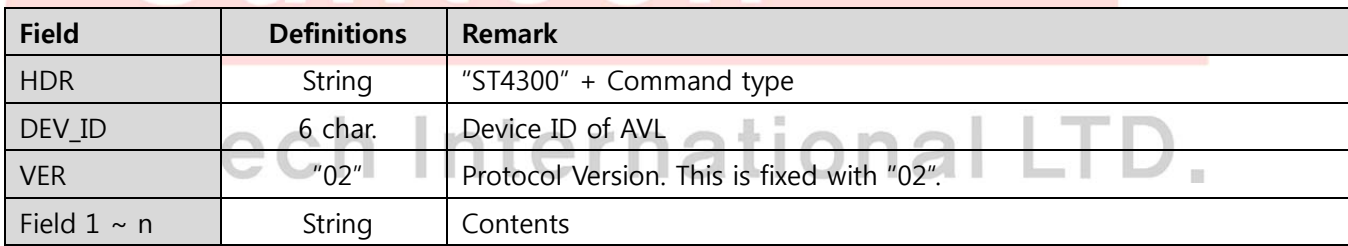

Device ID is unique number of each device that consists of 6digits.

If the command has invalid value or DEV\_ID of the command that is sent by LTE-M1 or SMS is not matched with DEV ID of the unit.

#### **Report message format (from device to server)**

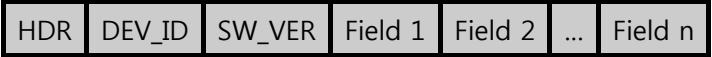

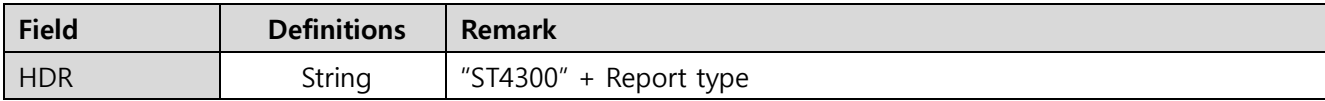

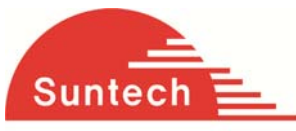

Suntech International LTD. Suntech International LTD. DEV\_ID 6 char. Device ID of AVL VER **The COLUTE 1001** "001" Software version that the device has. Field  $1 \sim n$  String Contents

## **4. Commands**

When the device is received a command, it responds with response string and changes some parameters or acts related operation.

#### **4-1. Network Parameters Setting**

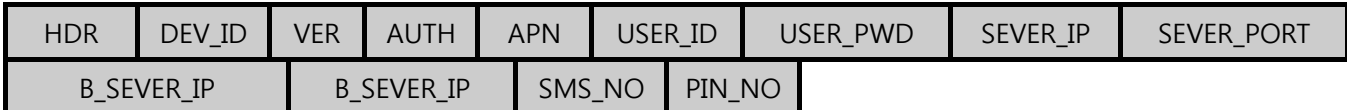

● Definition : Set network parameters and PIN number.

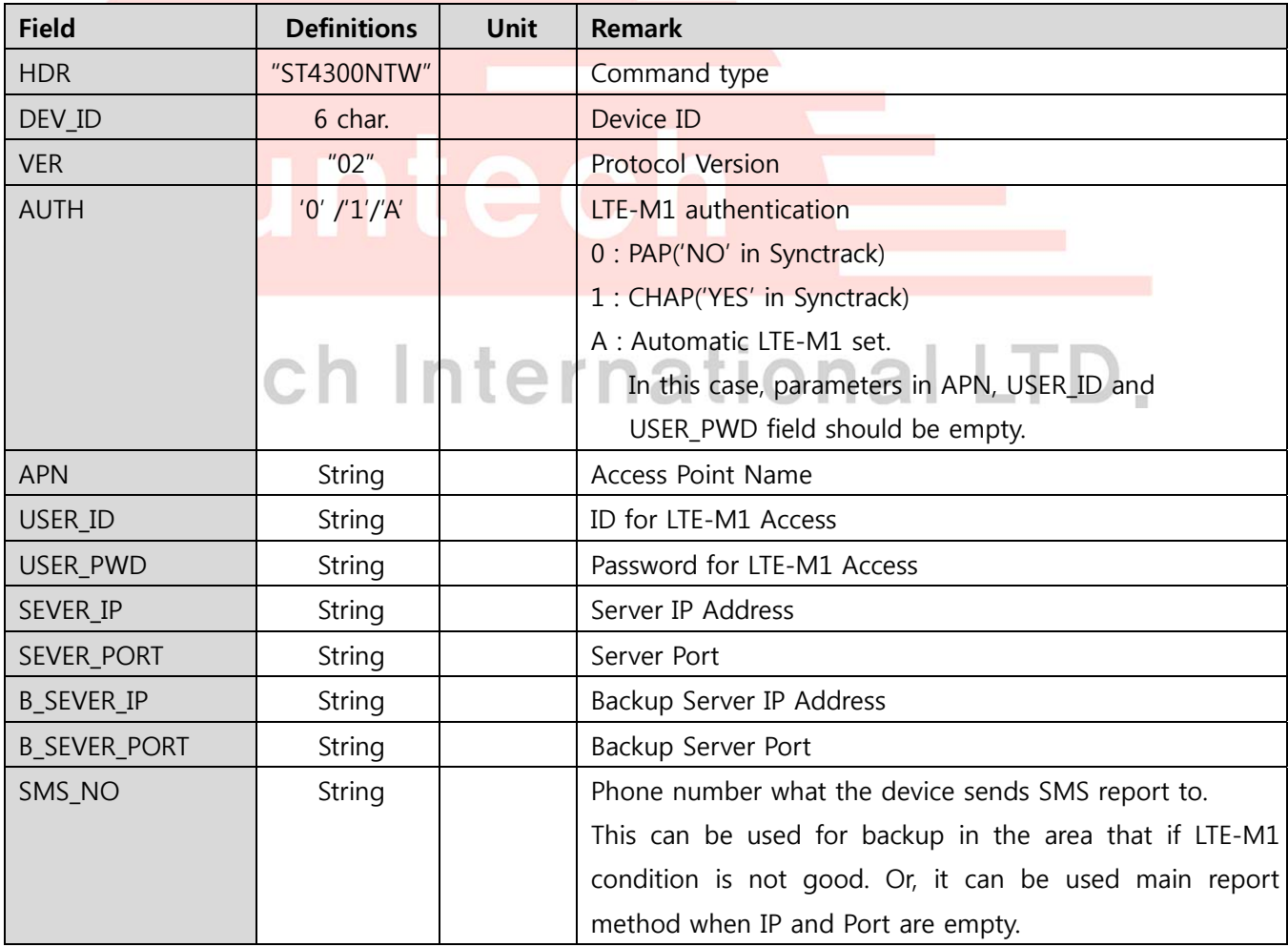

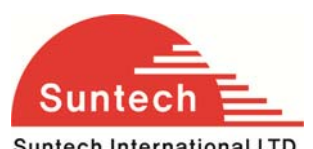

ST4300 User Manual

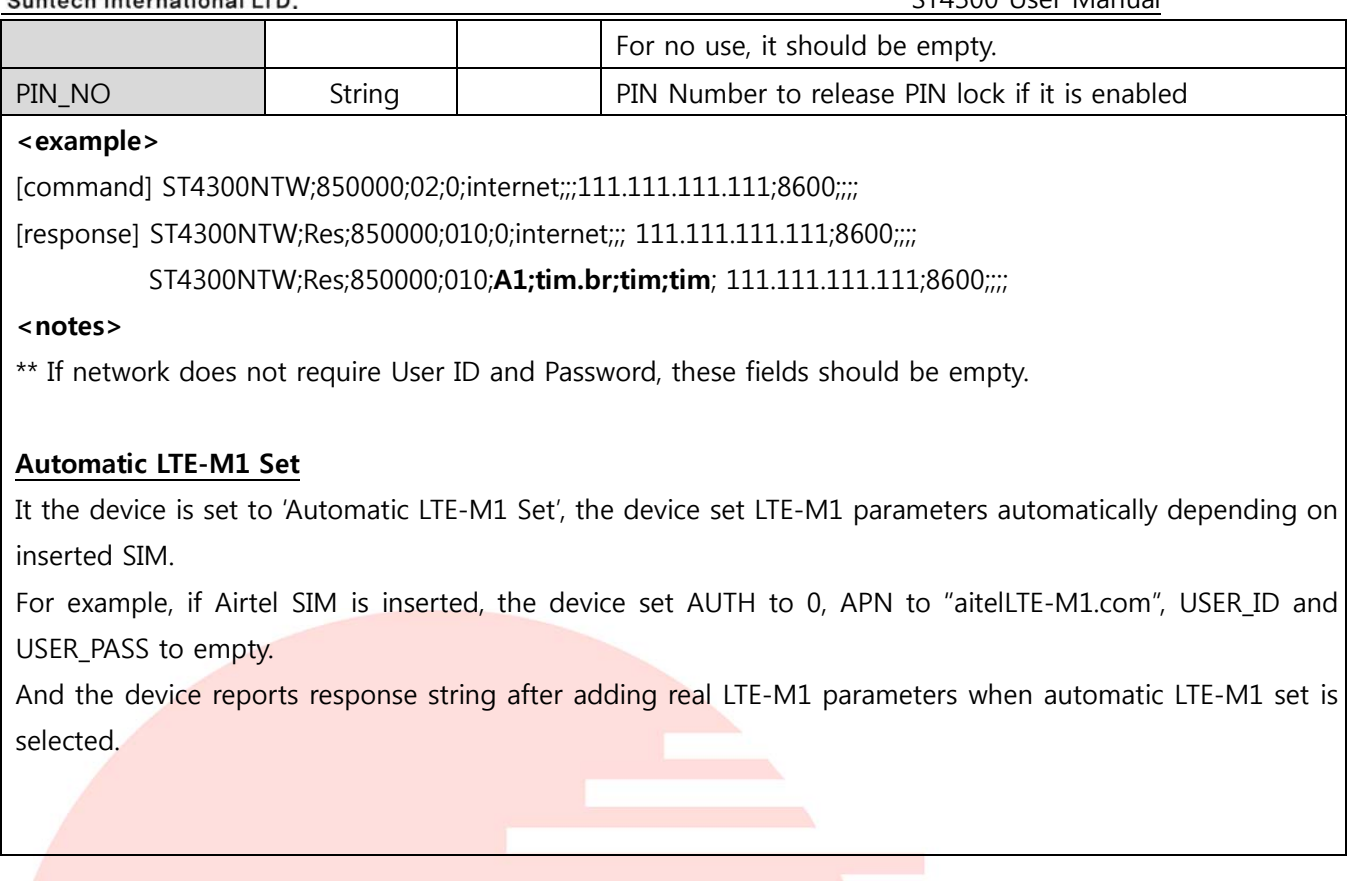

# **4-2. Report Parameter Setting**

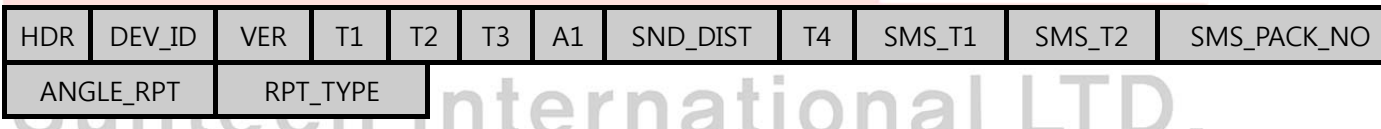

e

● Definition : Set parameters related on report interval.

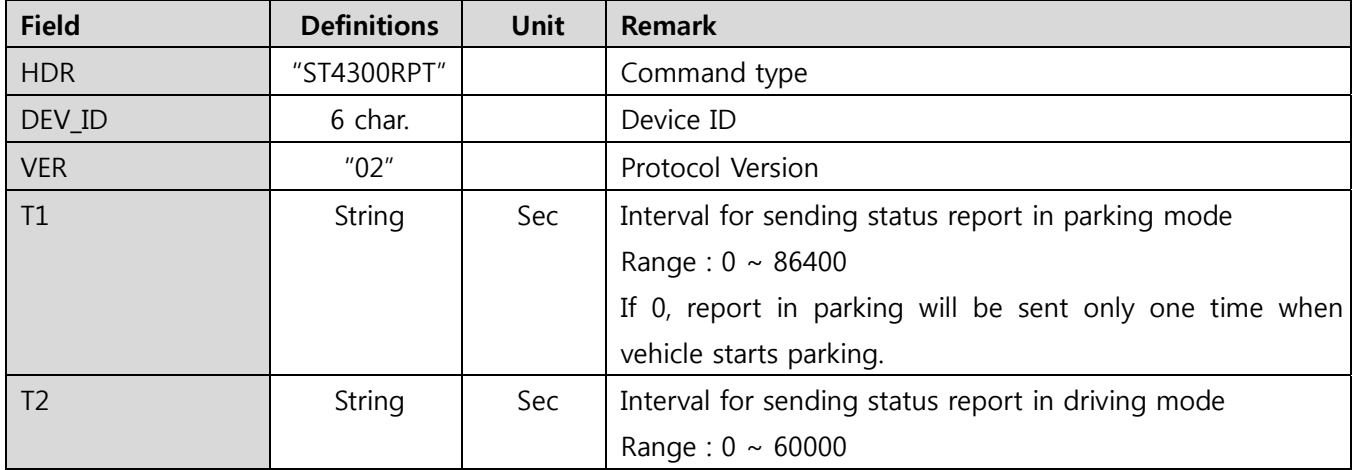

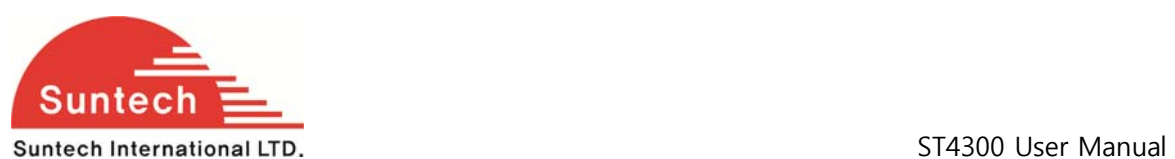

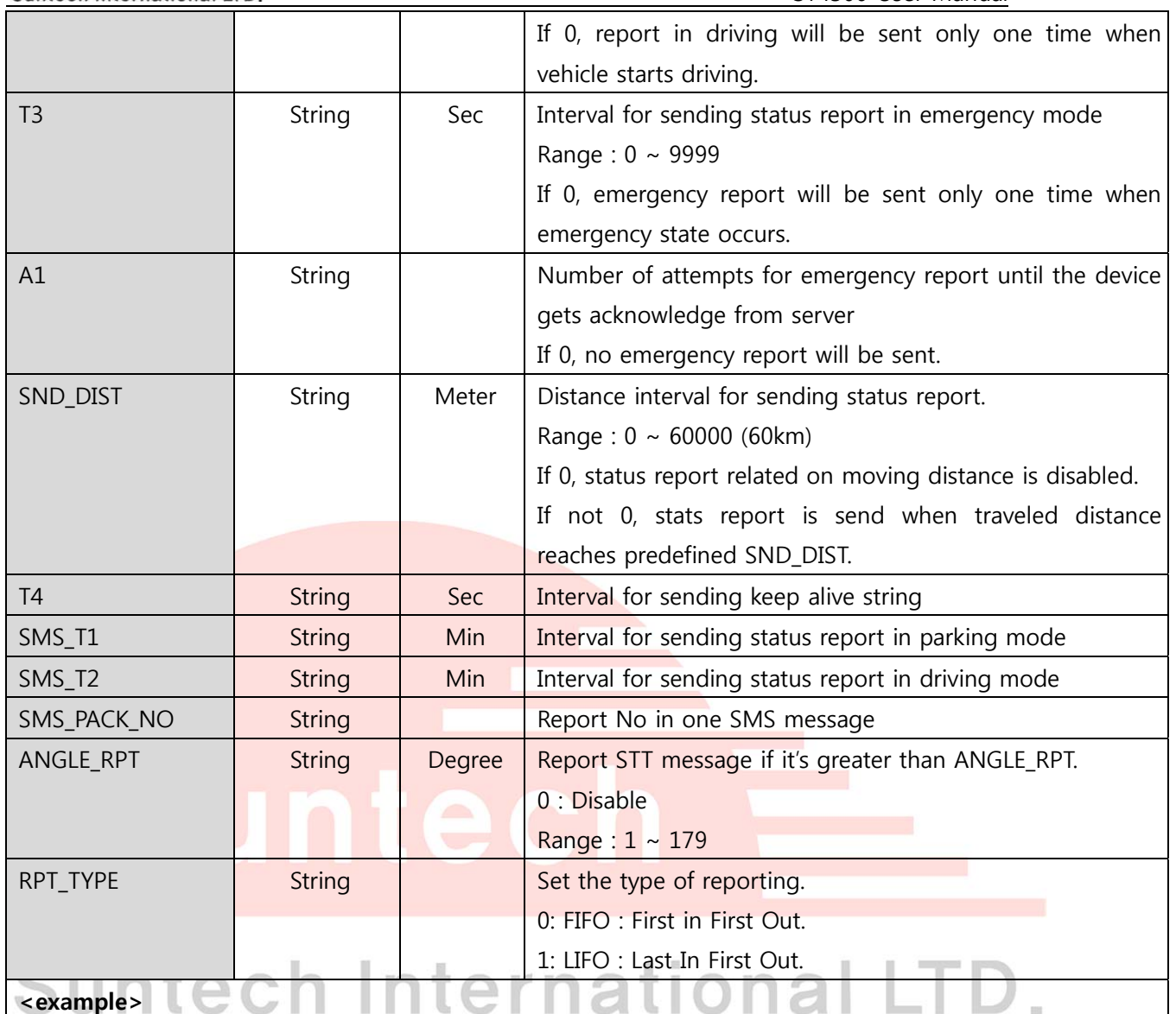

[command] ST4300RPT;850000;02;180;120;60;3;0;0;0;0;0;0;0

[response] ST4300RPT;Res;850000;010;180;120;60;3;0;0;0;0;0;0;0

#### **<notes>**

\*\* If report interval is set big number, network may disconnect LTE-M1 connection because LTE-M1 communication is not progressed for a long time. So, unit may not receive command by LTE-M1. T4 is for protecting against this disconnection by sending short data with short term.

\*\* Alive report can be sent only when the device has no data to send during T4 interval.

#### **4-3. Event Parameter Setting**

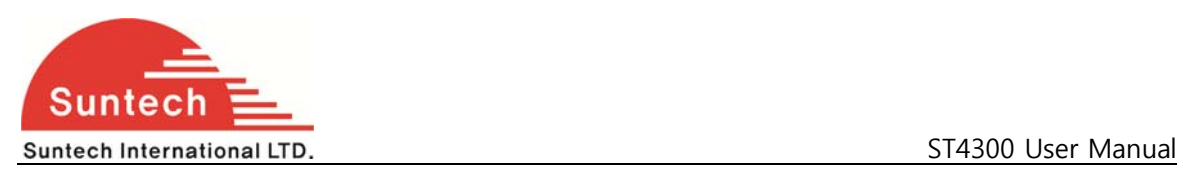

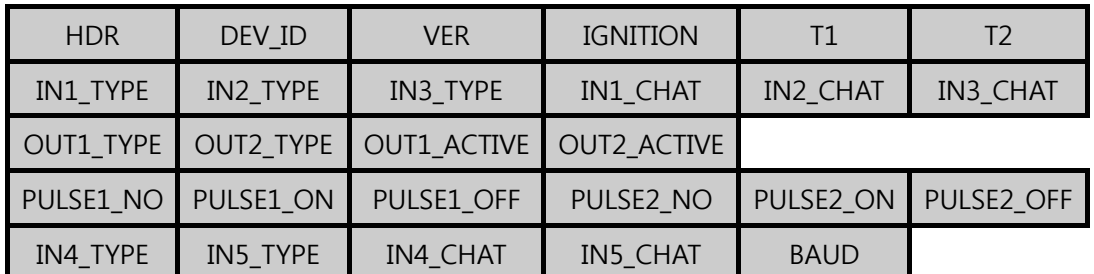

● Definition : Set parameter related event.

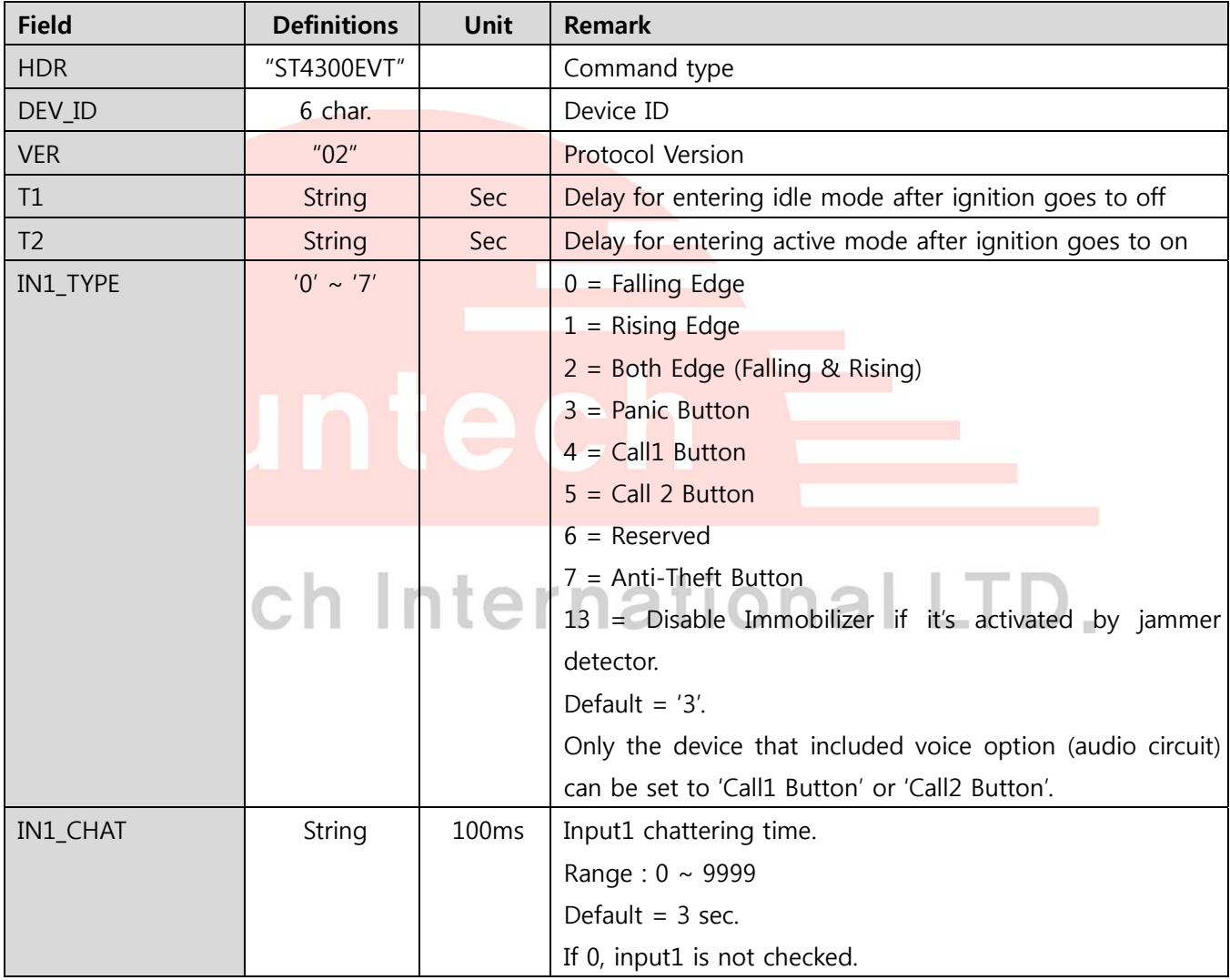

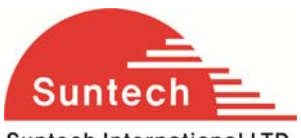

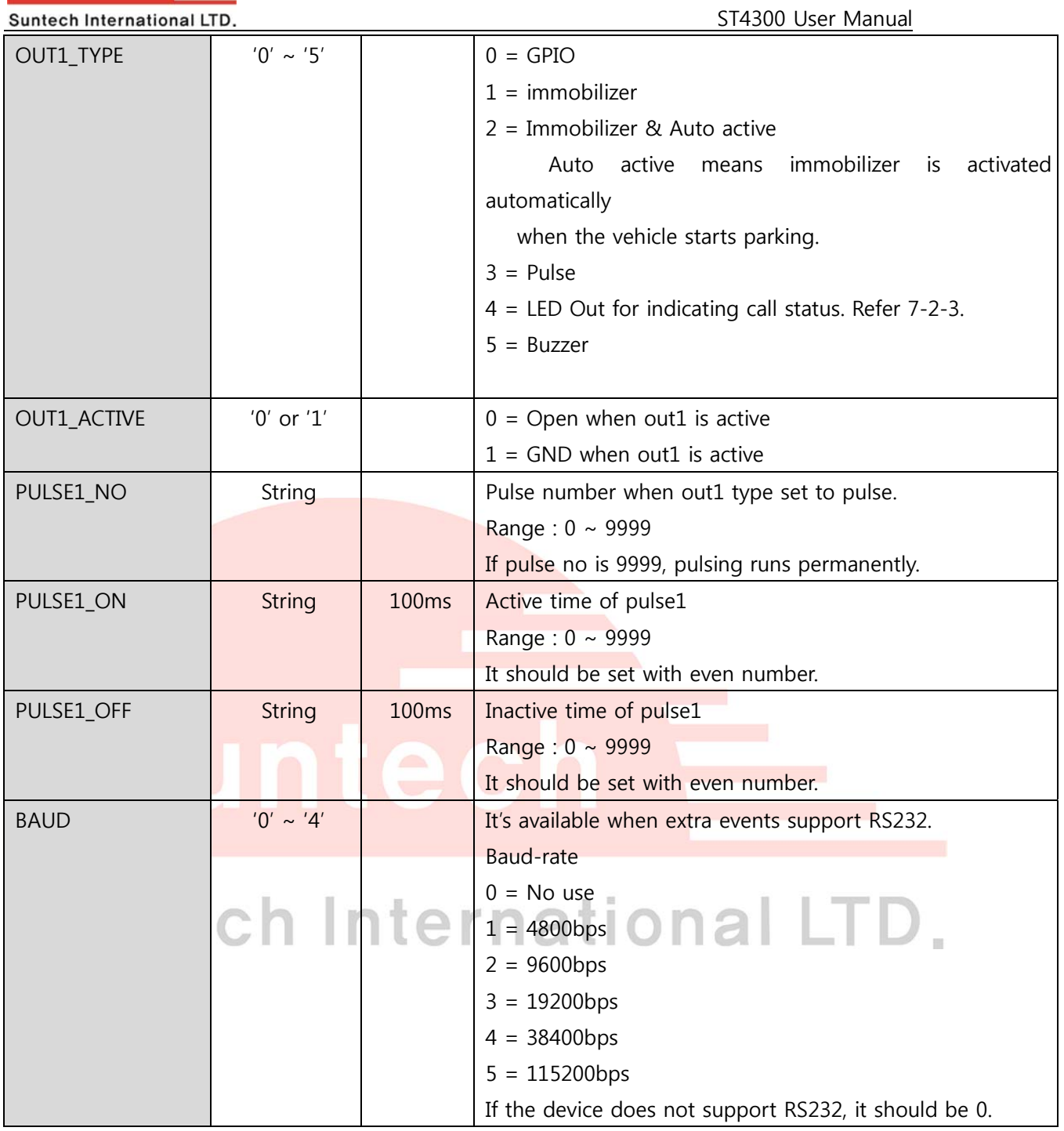

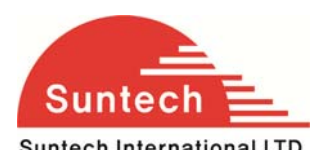

#### **<example>**

[command] ST4300EVT;850000;02;1;60;0;3;2;2;30;20;20;1;0;1;0;0;0;0;0;0;0;0;0;0;0;0

[response] ST4300EVT;Res;850000;010;1;60;0;3;2;2;30;20;20;1;0;1;0;0;0;0;0;0;0;0;0;0;0;0

#### **<notes>**

\*\* If IGNITION is set to '0', device doesn't check driving or parking state of the vehicle. It reports status string with idle mode always, and cannot support parking lock and the service that enters sleep or deep sleep automatically when the vehicle is parked.

\*\* If IGNITION is set to '2', the device checks driving or parking state of the vehicle with voltage range of vehicle's battery. We named it as 'Virtual Ignition'. Virtual ignition can operate when the device installed into real vehicle and it may be need adjustment of voltage range for special vehicle. For setting method, please refer 6.3.

\*\* In case of pulse, pulse time may have tolerance about dozens of ms.

\*\* Immobilizer, LED Blink line and Buzzer type cannot set both OUT1 and OUT2 simultaneously.

- \*\* In case that a event is set to "door sensor", active state means door is opened.
- \*\* If device has the Handsfree kit, each time the volume up button is pressed once, the speaker volume is turned up as below.

 $0 \rightarrow 1 \rightarrow 2 \rightarrow 3 \rightarrow 4 \rightarrow 5 \rightarrow 0 \rightarrow 1 \rightarrow 2 \rightarrow 3 \rightarrow 4 \rightarrow 5 \rightarrow 0 \rightarrow 1 \rightarrow ...$ 

(0 : Volume mute, 5 :Max Volume)

Type of no supported event line is fixed to "No Use".

Below table is for example of 4 line event model.

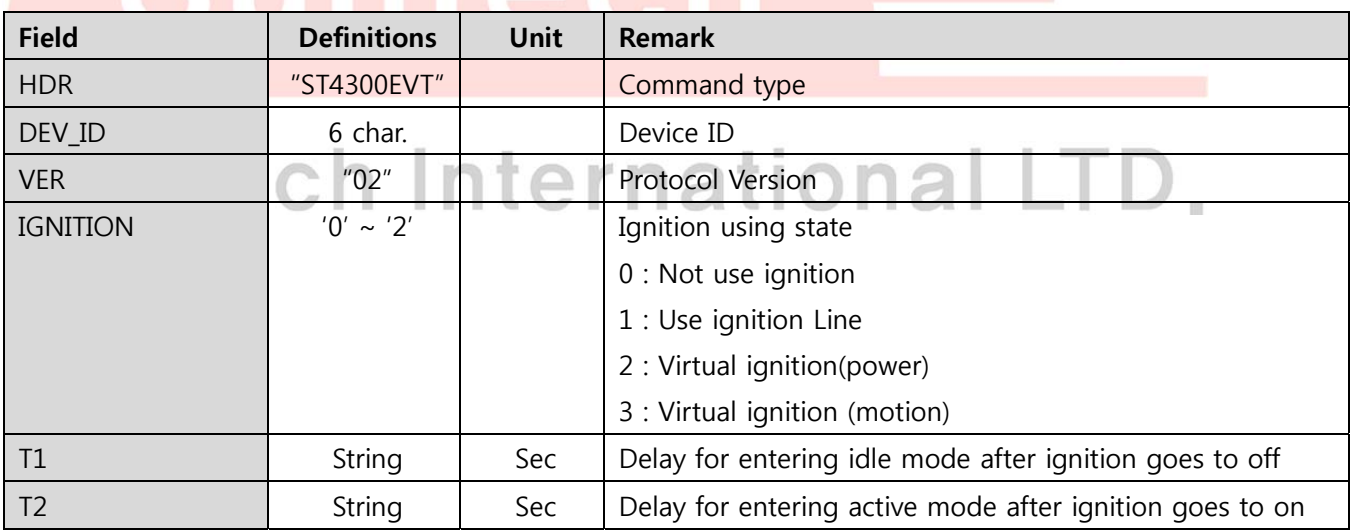

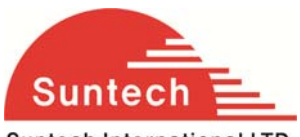

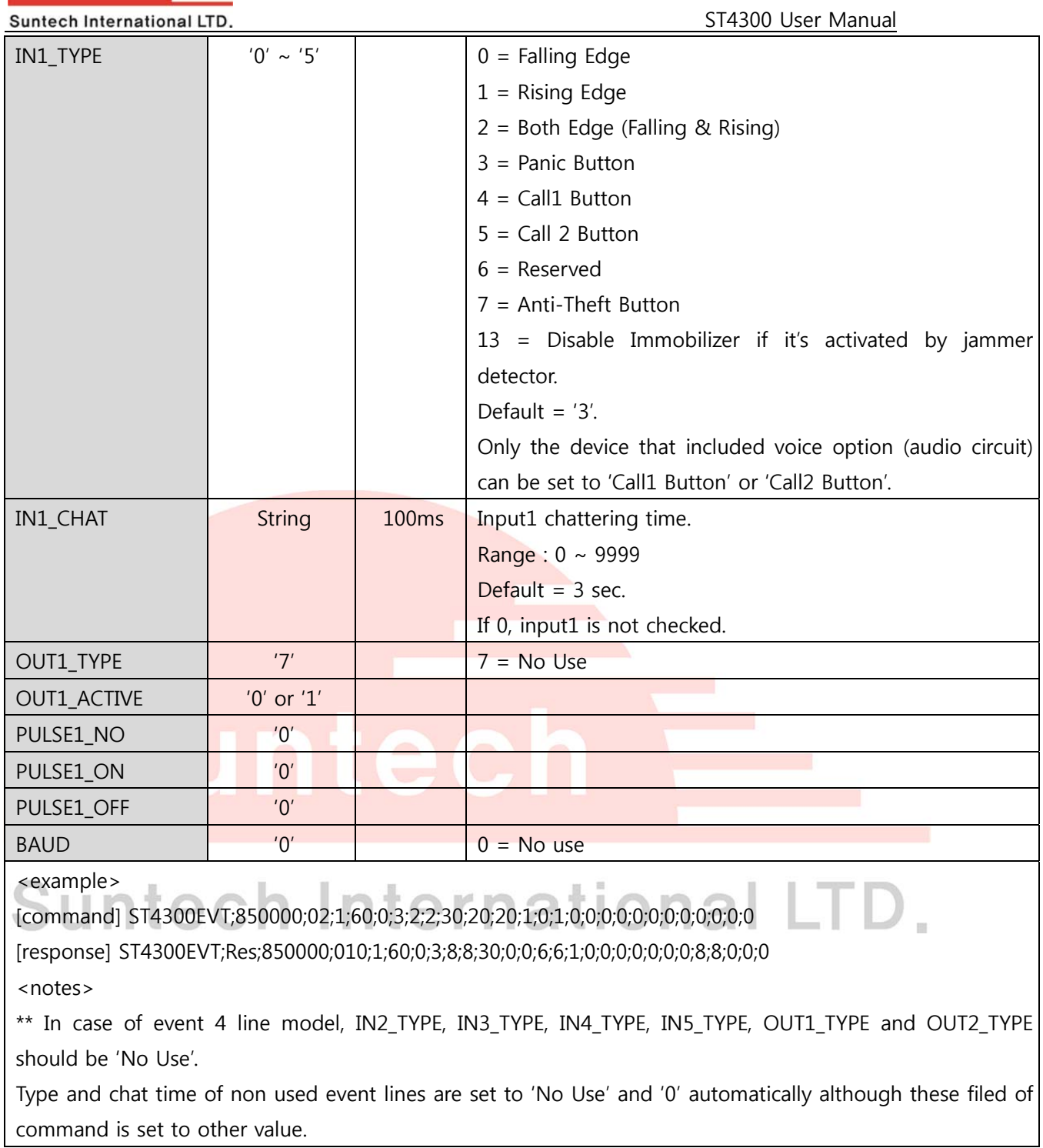

# **4-4. LTE-M1 Parameter Setting**

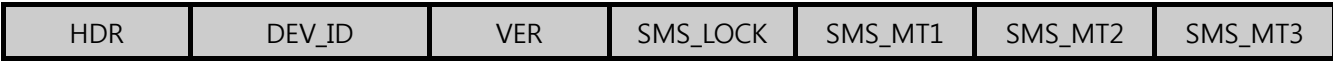

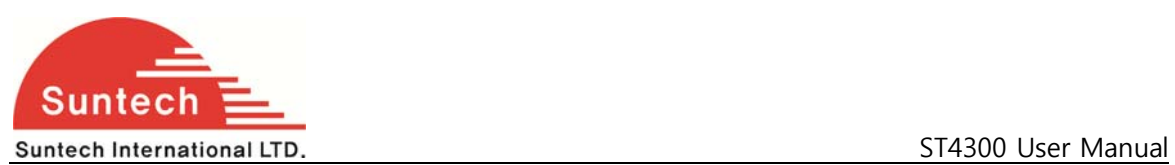

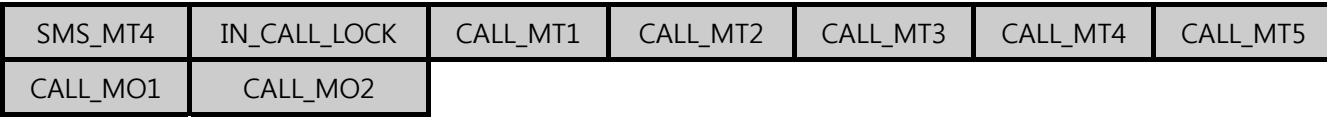

● Definition : Set parameters related SMS or Call.

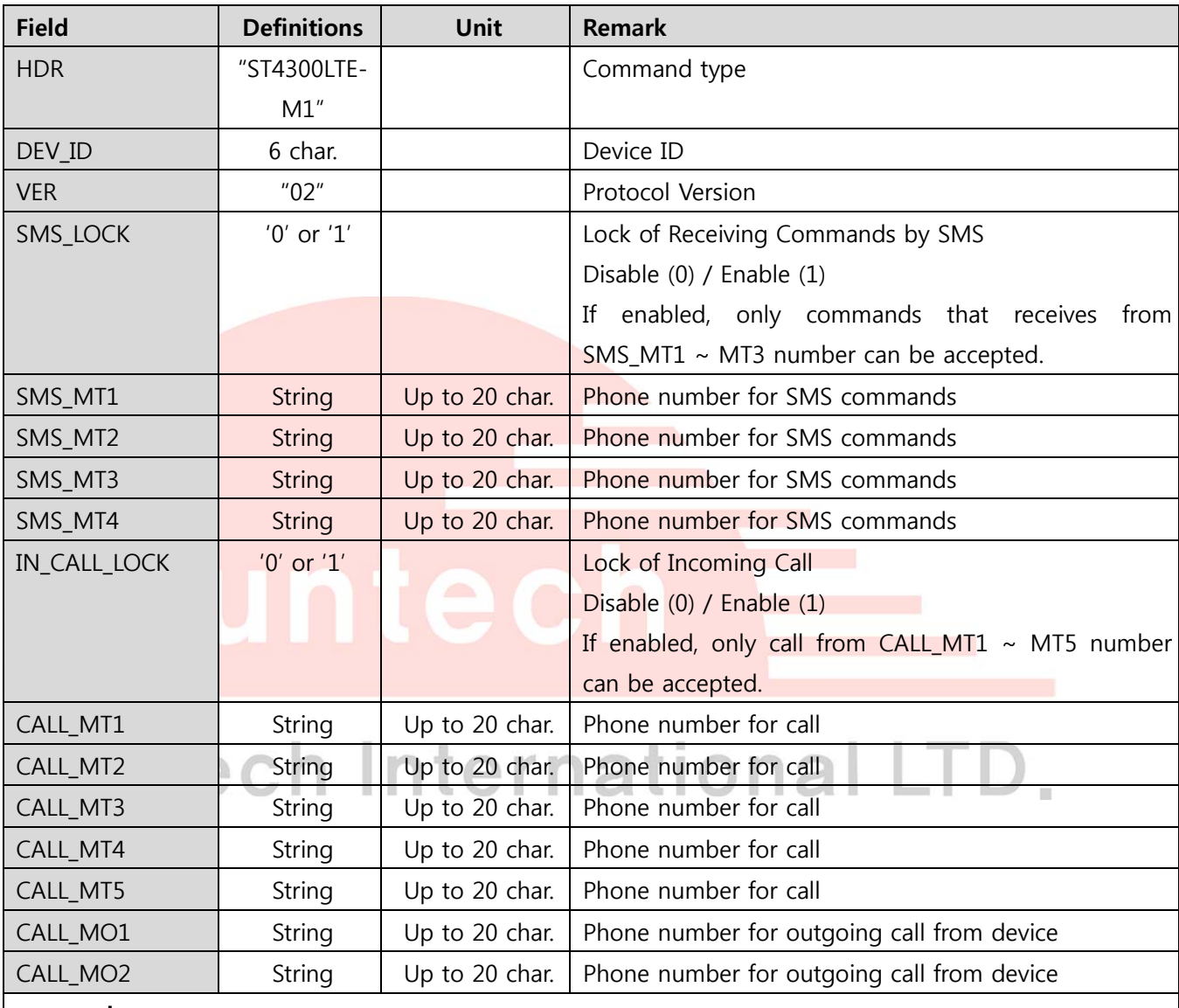

#### **<example>**

[command] ST4300LTE-M1;850000;02;0;;;;;;0;;;;;;;;

[response] ST4300LTE-M1;Res;850000;010;0;;;;;;0;;;;;;;

**<notes>** 

\*\* When SMS or Call numbers are not set, that field should be empty.

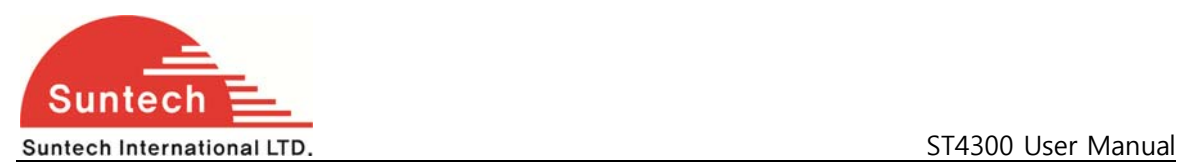

# **4-5. Service Parameter Setting**

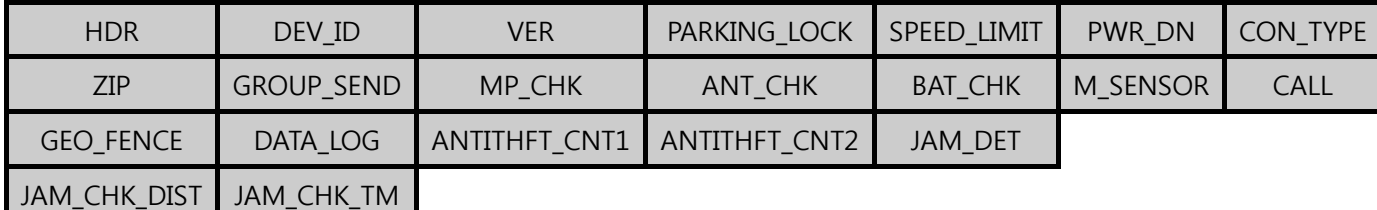

● Definition : Set parameters related report.

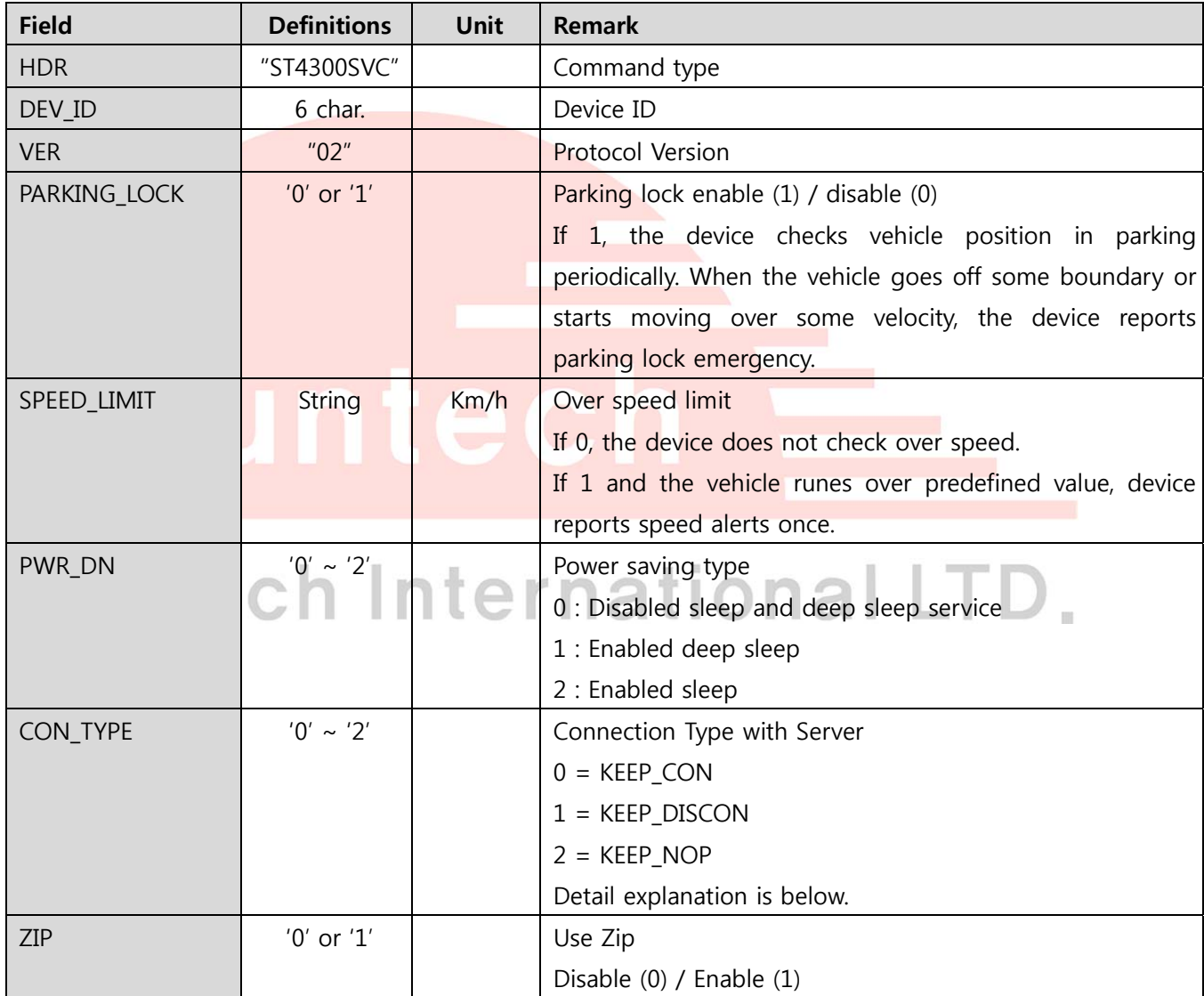

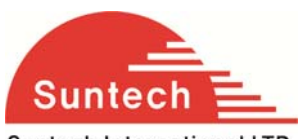

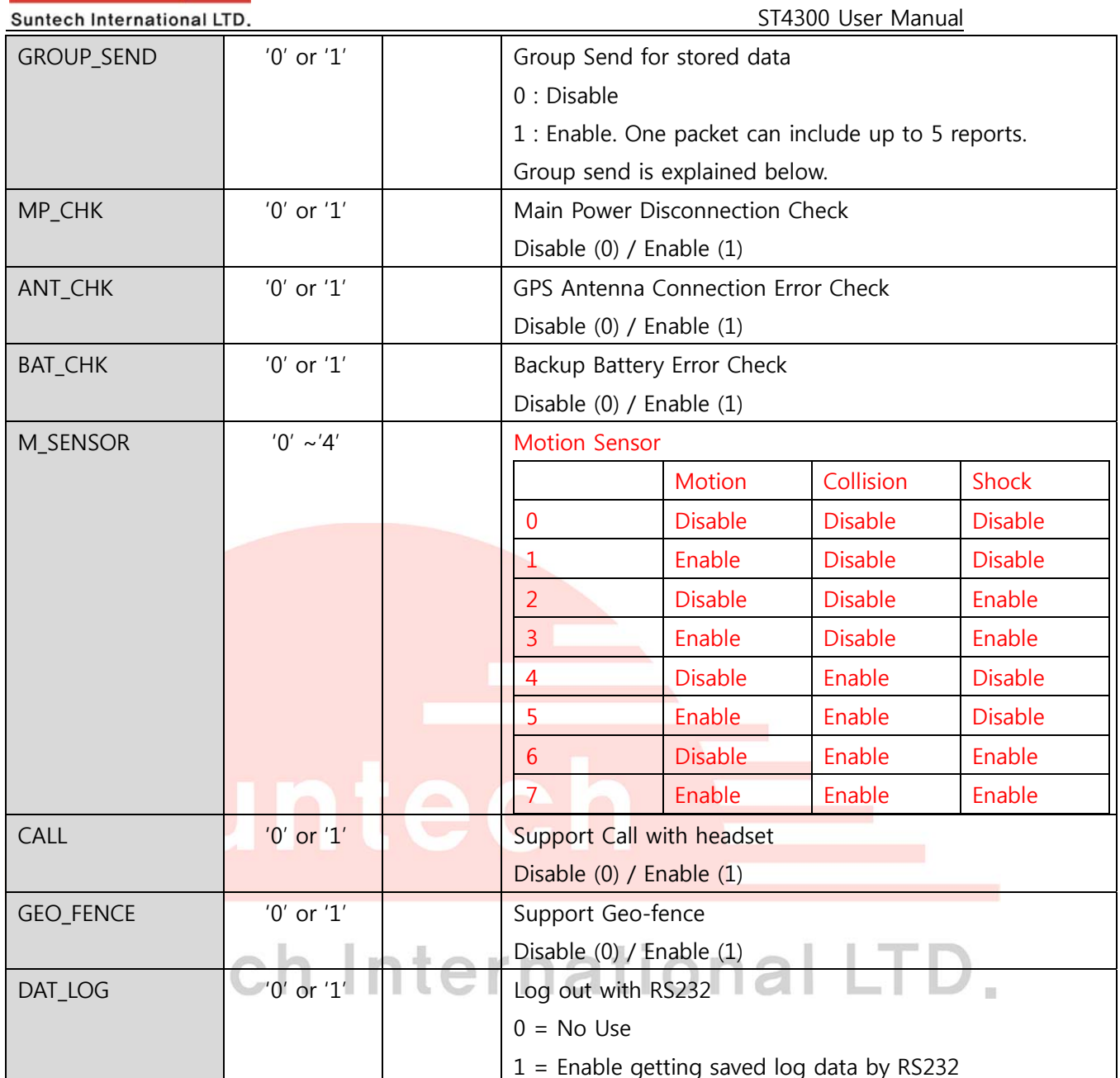

#### **<example>**

[command] ST4300SVC;850000;02;1;120;0;0;0;0;1;1;1;0;0;0;0;0;0;0;0;0

[response] ST4300SVC;Res;850000;010;1;120;0;0;0;0;1;1;1;0;0;0;0;0;0;0;0;0

#### **<notes>**

\*\* Function of M\_SEMSOR can be used with the model that has motion sensor.

If shock or collision detection is enabled, device will report to server when gets any shock or collision.

\*\* If this parameter has been customized, This table should be disregarded and you should follow customized

operation document.

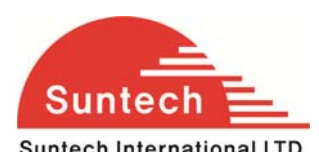

#### **CON\_TYPE**

- 1. KEEP CON : The device keeps TCP connection always and can receives a command by LTE-M1.
- 2. KEEP DISCON : The device connects TCP connection when the data is sent. After sending, the device disconnects LTE-M1 and TCP connection if it estimates there is no data for sending within 3minutes. In this case, it cannot receive a command by LTE-M1.
- 3. KEEP\_NOP : The device doesn't send any report after be installed. When the device enters emergency mode or receive 'Start Report' command by SMS or RS232, it starts report depending on report parameters. It may be used for saving LTE-M1 fee. Current version cannot support this option.

#### **Group Send**

The device stores data if the vehicle is in no LTE-M1 area. And, the vehicle moves to LTE-M1 available area, device starts sending stored data.

If group send option is enabled, the device makes 5 reports to one bundle and send these 5 reports at one time.

Group send is useful to speed up sending.

#### **M\_Sensor**

- 1. Collision: The device sending a event when ignition is ON and have a motion.
- 2. Shock: The device sending a event when ignition is OFF and have a motion.

#### **Jamming detection procedure**

JAM\_CHK\_DIST & JAM\_CHK\_TM are assist for jamming detection to avoid false detection. At least, we recommend use JAM\_CHK\_DIST for safety. If you use two assist functions, it can detect two case of jamming as follows.

\*Case of jamming LTE-M1 only. Jamming detected -> JAM\_CHK\_DIST -> JAM\_CHK\_TM -> Triggered by JAM\_DET mode. \*Case of jamming LTE-M1 & GPS.

Jamming detected -> JAM\_CHK\_TM -> Triggered by JAM\_DET mode.

JAM\_CHK\_DIST : if 0, skip this function. JAM\_CHK\_TM : if 0, skip this function.

If disable all of assist functions, just triggered by HAM\_DET mode after detected jamming. In this case, it's possible to false detection in weak LTE-M1 or strong radio area.

#### **4-6. Additional Parameters**

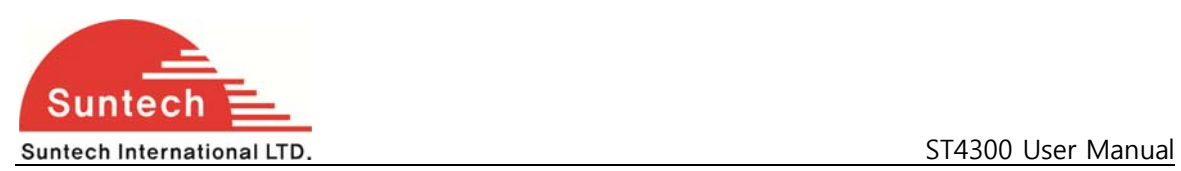

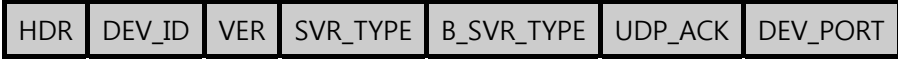

● Definition : Setting additional parameter requested.

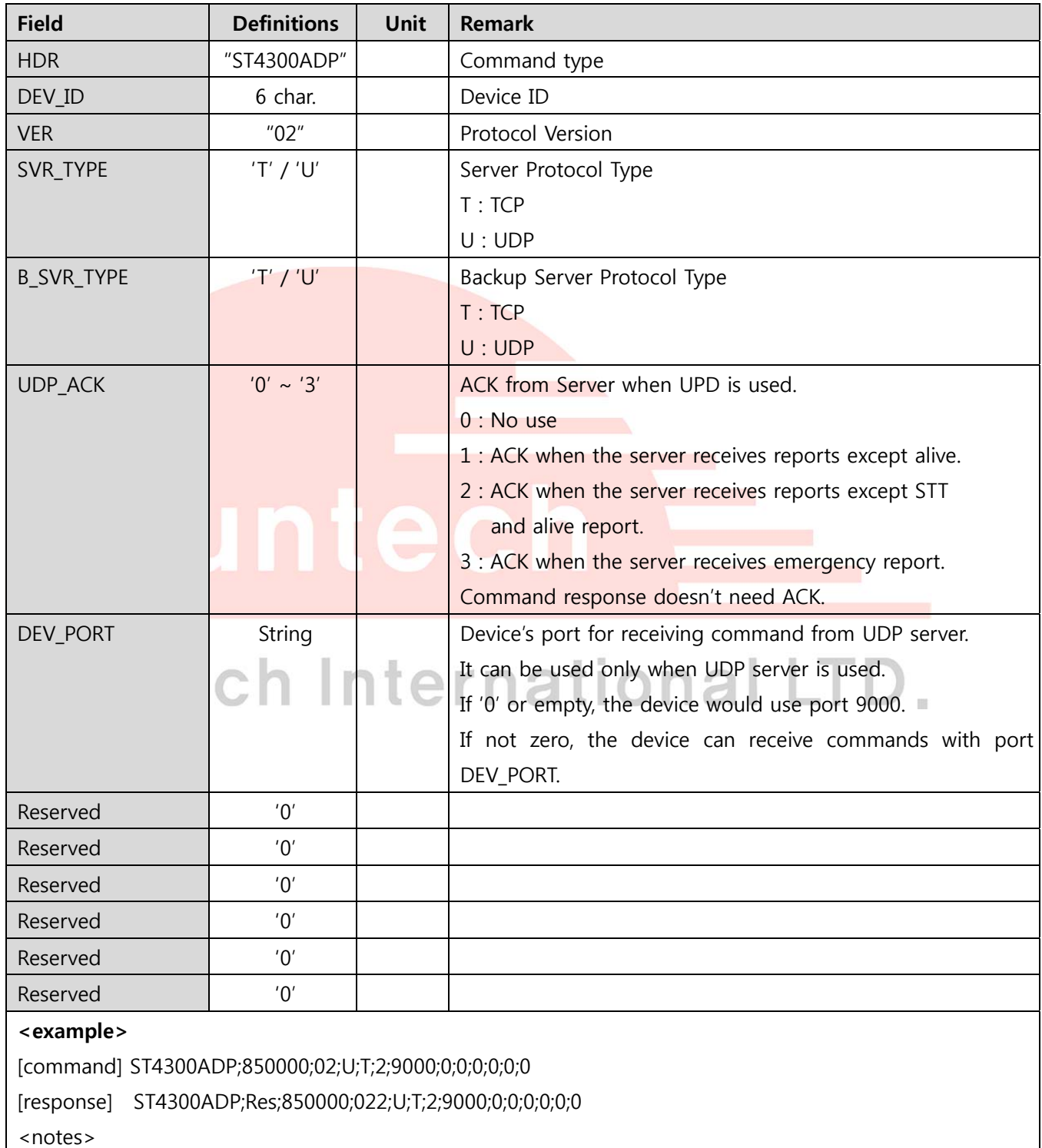

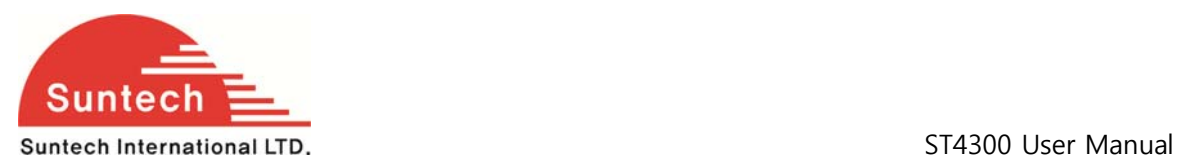

This command can be applied from software version 22.

#### **ACK in case of UDP**

UDP is protocol that doesn't check whether the data is transmitted successfully. So, the device checks completion of sending with ACK depending on UDP\_ACK type.

ACK is sent by server when the data is received.

If the ACK is not sent during more than 2 minutes after sending, the device recognizes the data was not reached to server and sends the data again.

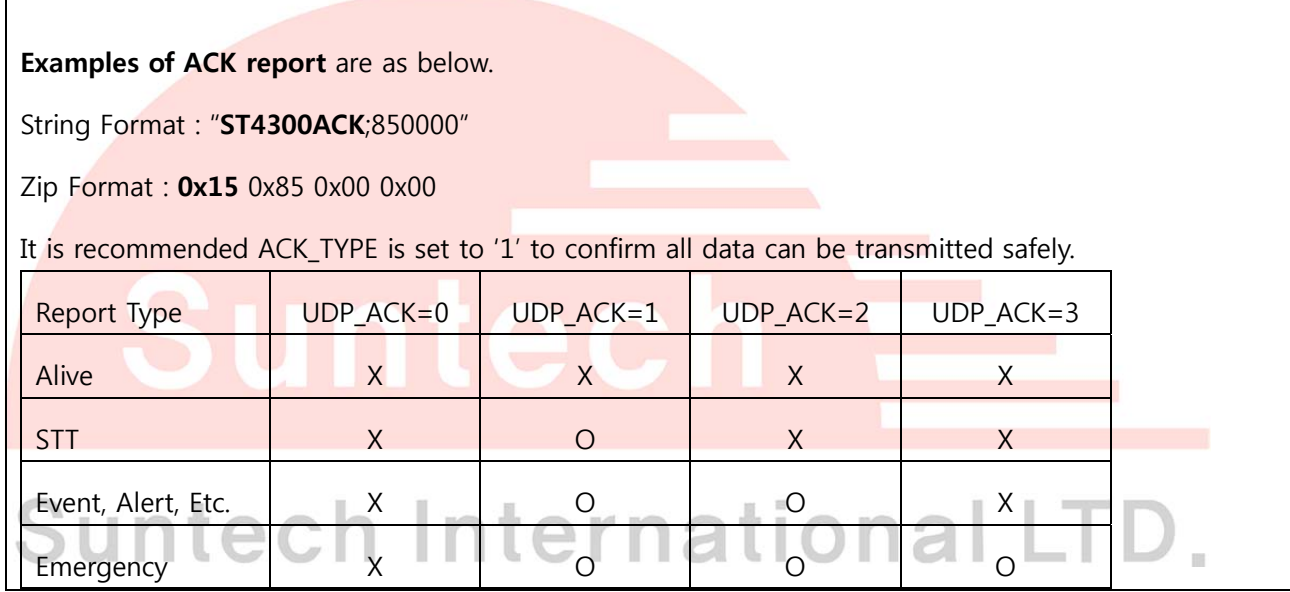

#### **4-7. Set Parameters of Main Voltage**

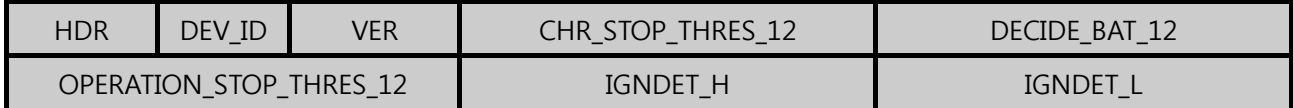

● Definition : Set some value of main voltage.

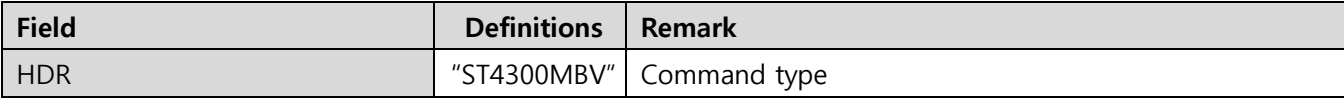

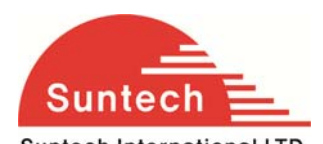

Suntech International LTD. Suntech International LTD.

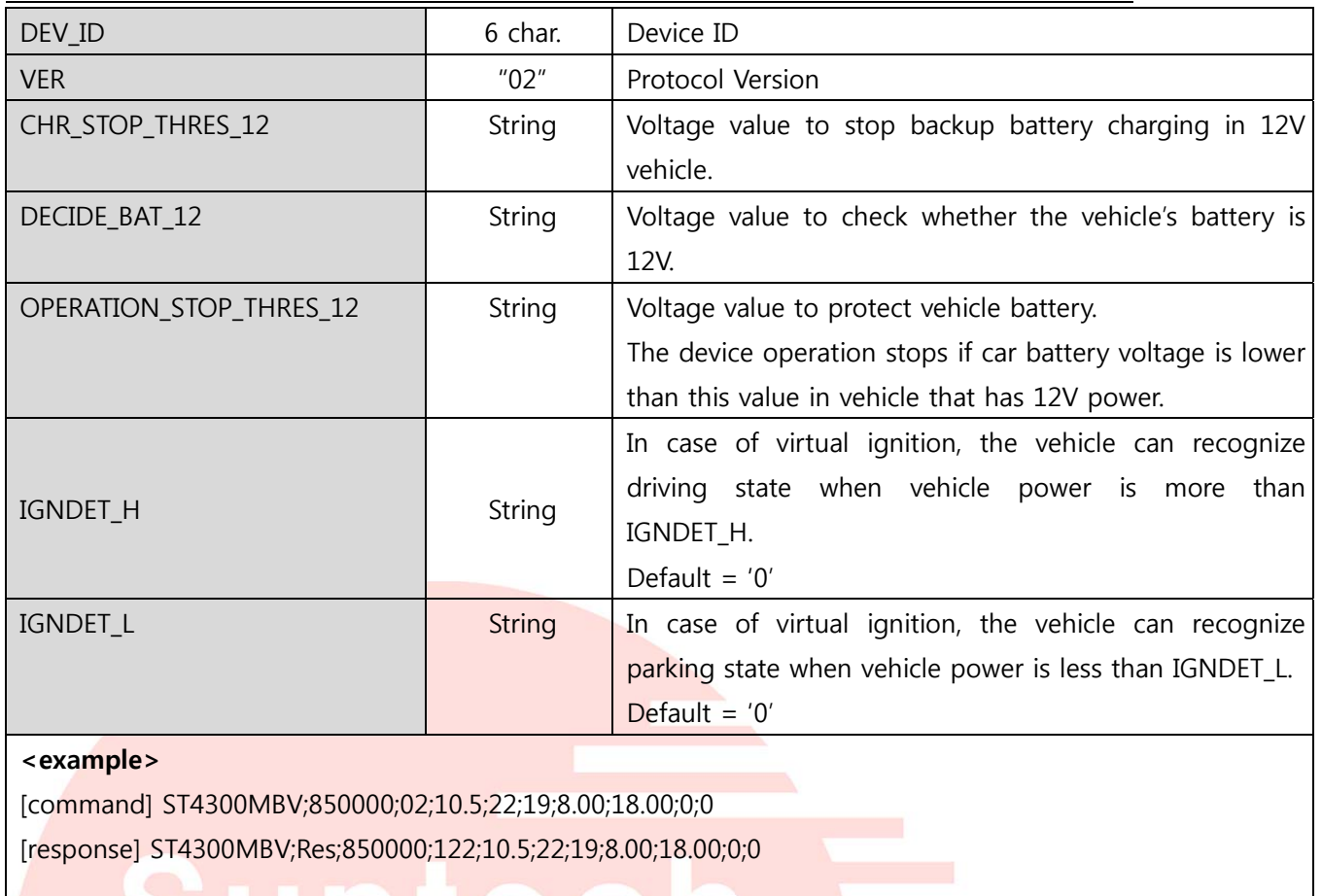

#### **<note>**

IGNDET\_H and IGNDET\_L are '0', device check parking and driving automatically.

# **4-8. Set Parameters of Motion Sensor**

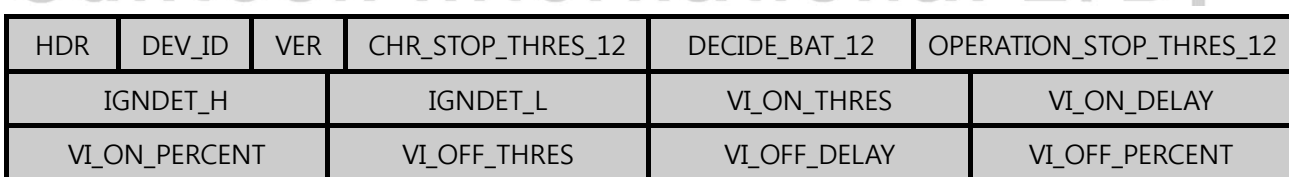

● Definition : Set motion sensor parameters

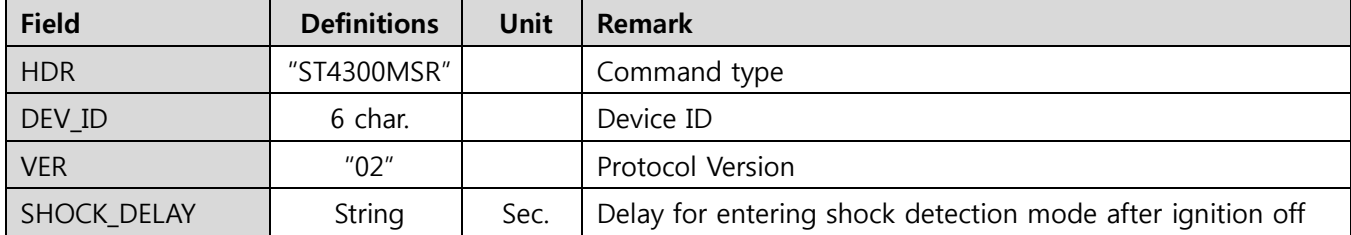

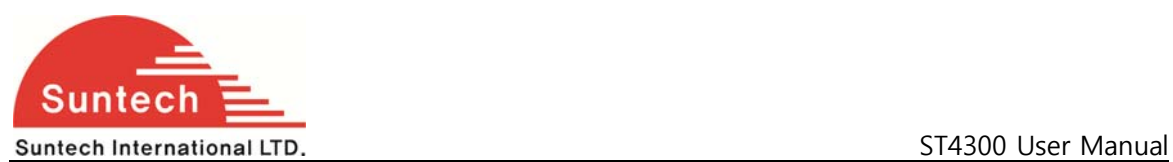

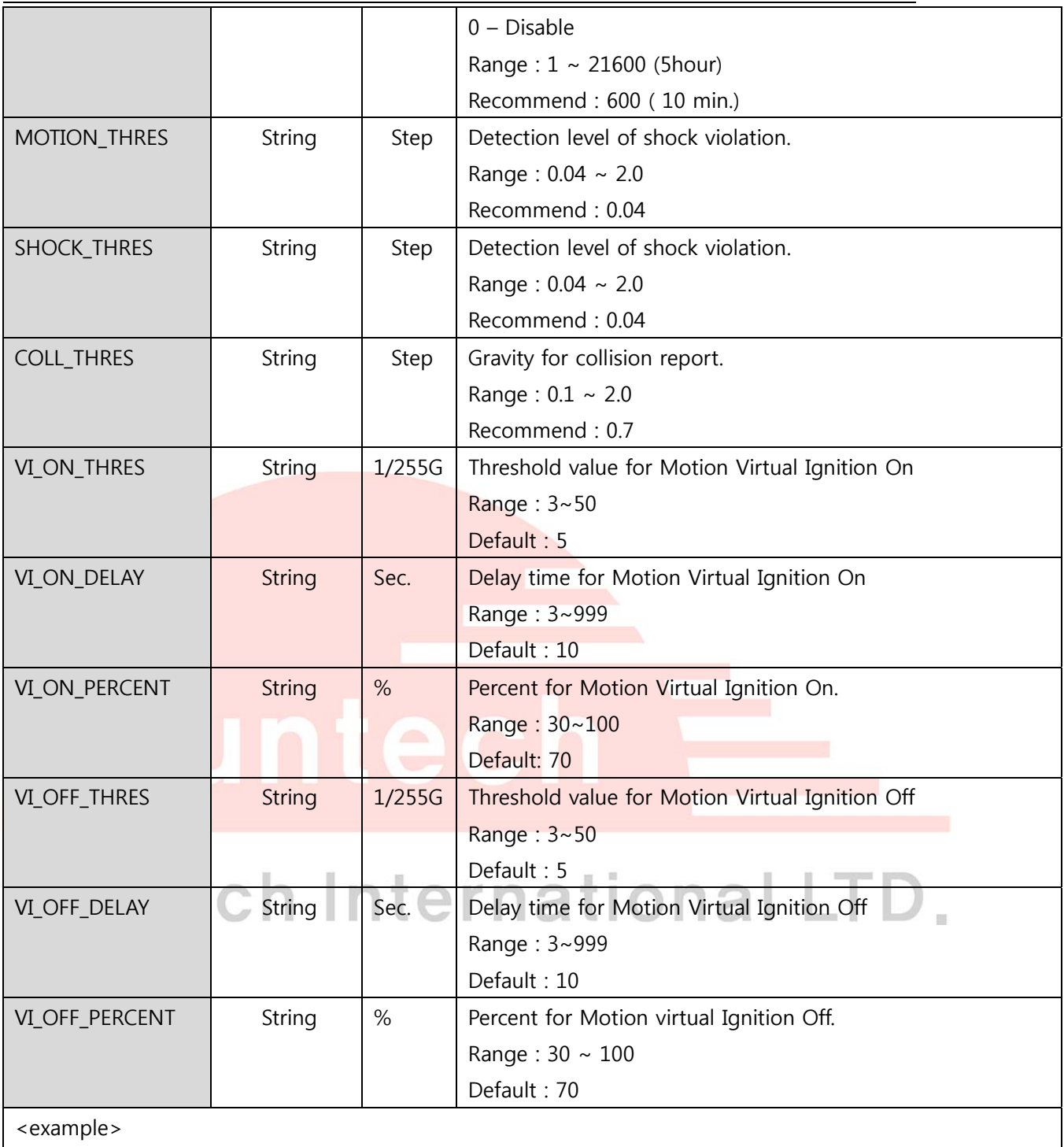

[command] ST4300MSR;;02;600;0.04;0.04;0.7;5;10;70;5;10;70

[response] ST4300MSR;Res;852588;128;600;0.04;0.04;0.70;5;10;70;5;10;70

<notes>

\* For the shock level, we recommend it to set to 0.04. if it's over than 0.04, the sensor will be more insensitive

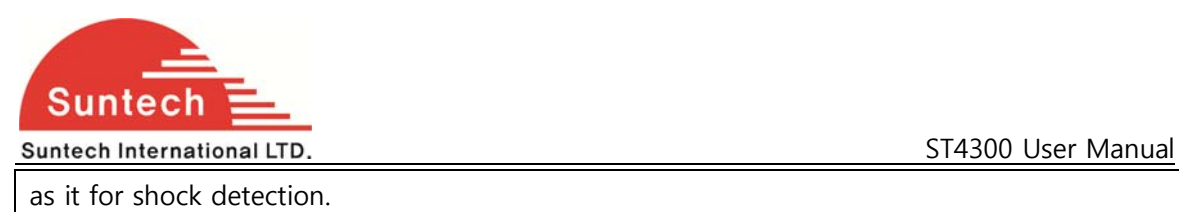

#### **4-11. Control Command**

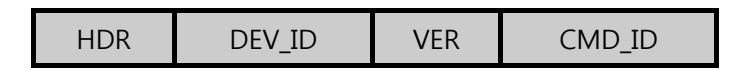

● Definition : Controls some functions.

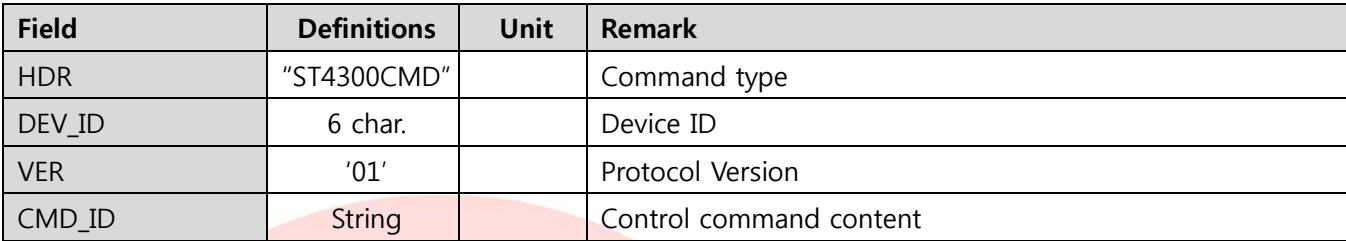

#### **Caution : If it's not correct the Unit ID, ignored.**

#### **4-11-1. Status Request**

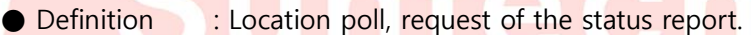

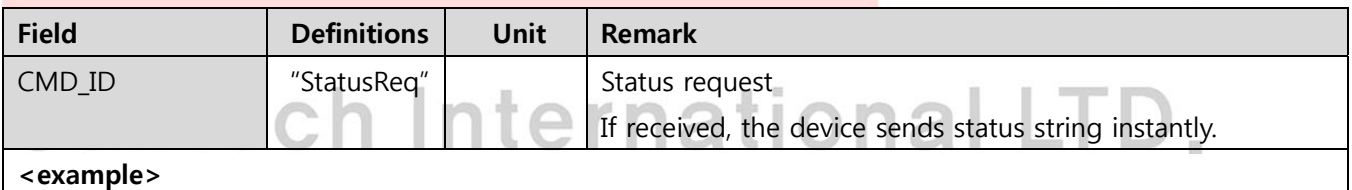

# **<example>**

[command] ST4300CMD;850000;02;StatusReq

[response] ST4300STT;850000;010;20090724;07:12:16;00129;+37.479995;+126.885815;000.029;000.00;

7;1;0;15.33;100000;2;0002

#### **4-11-2. Reset**

● Definition : Reset all of parameters.

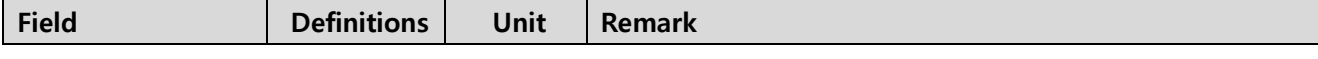

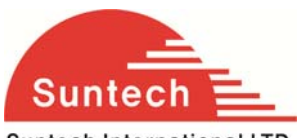

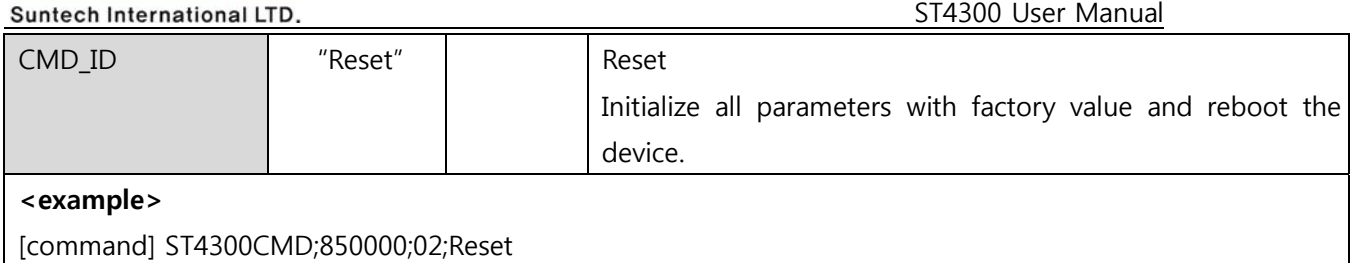

#### **4-11-3. Preset**

● Definition : Reset all of parameters.

[response] ST4300CMD;Res;850000;010;Reset

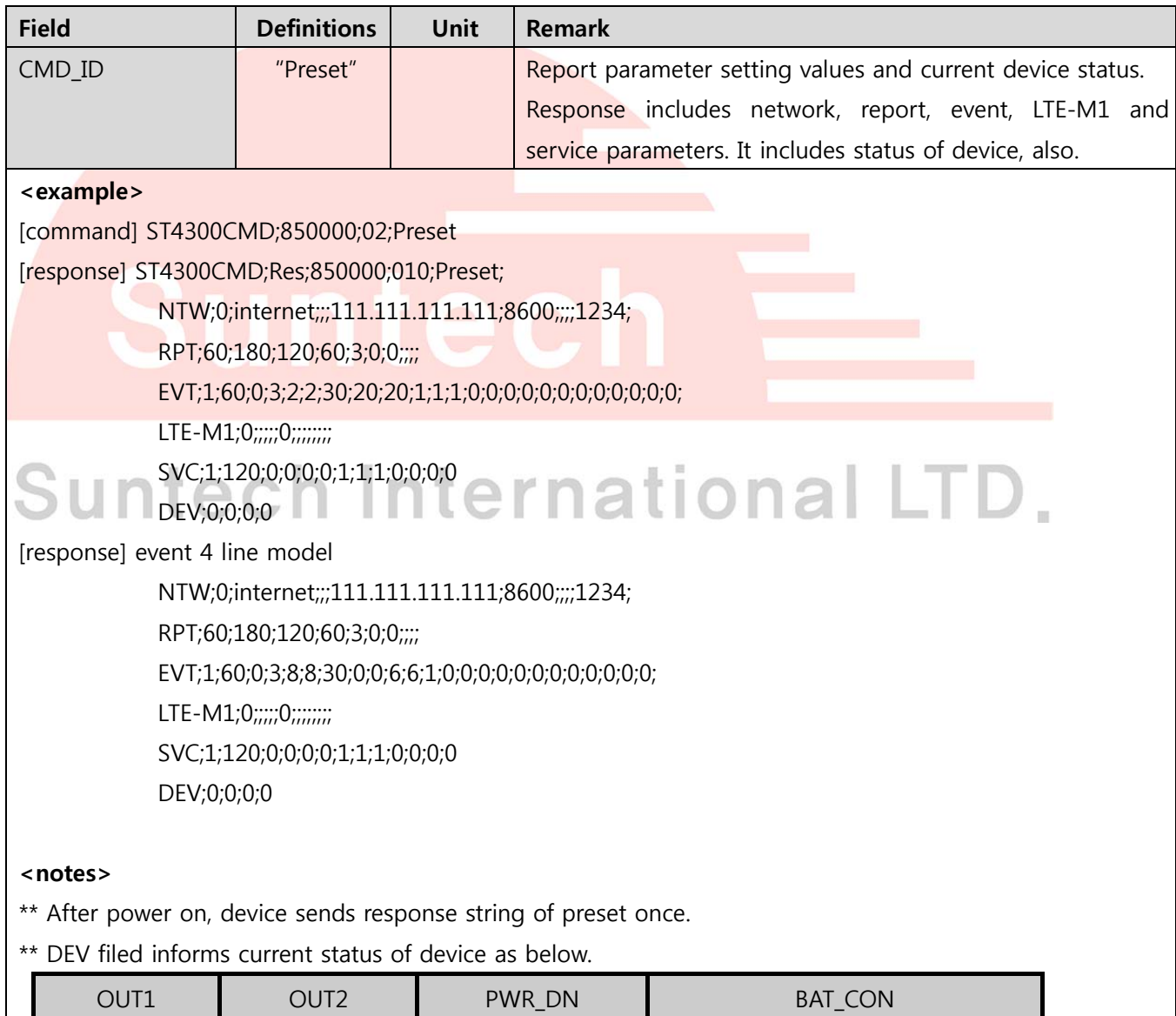

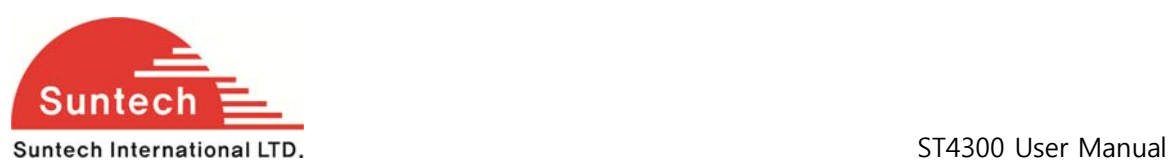

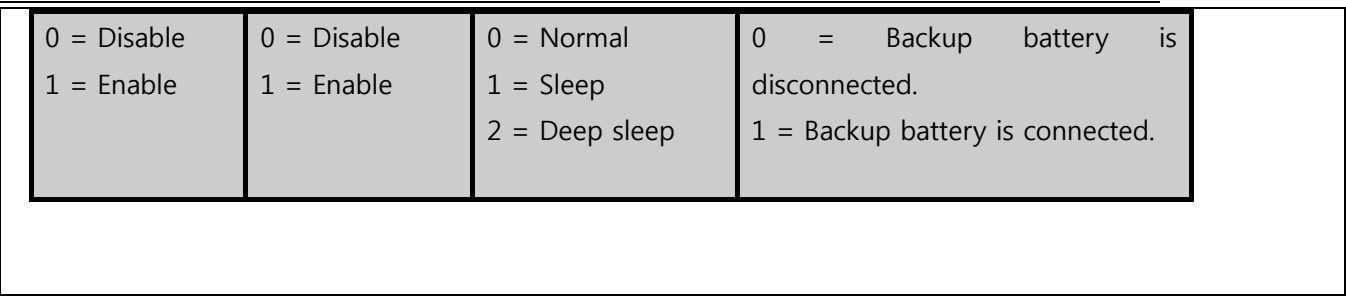

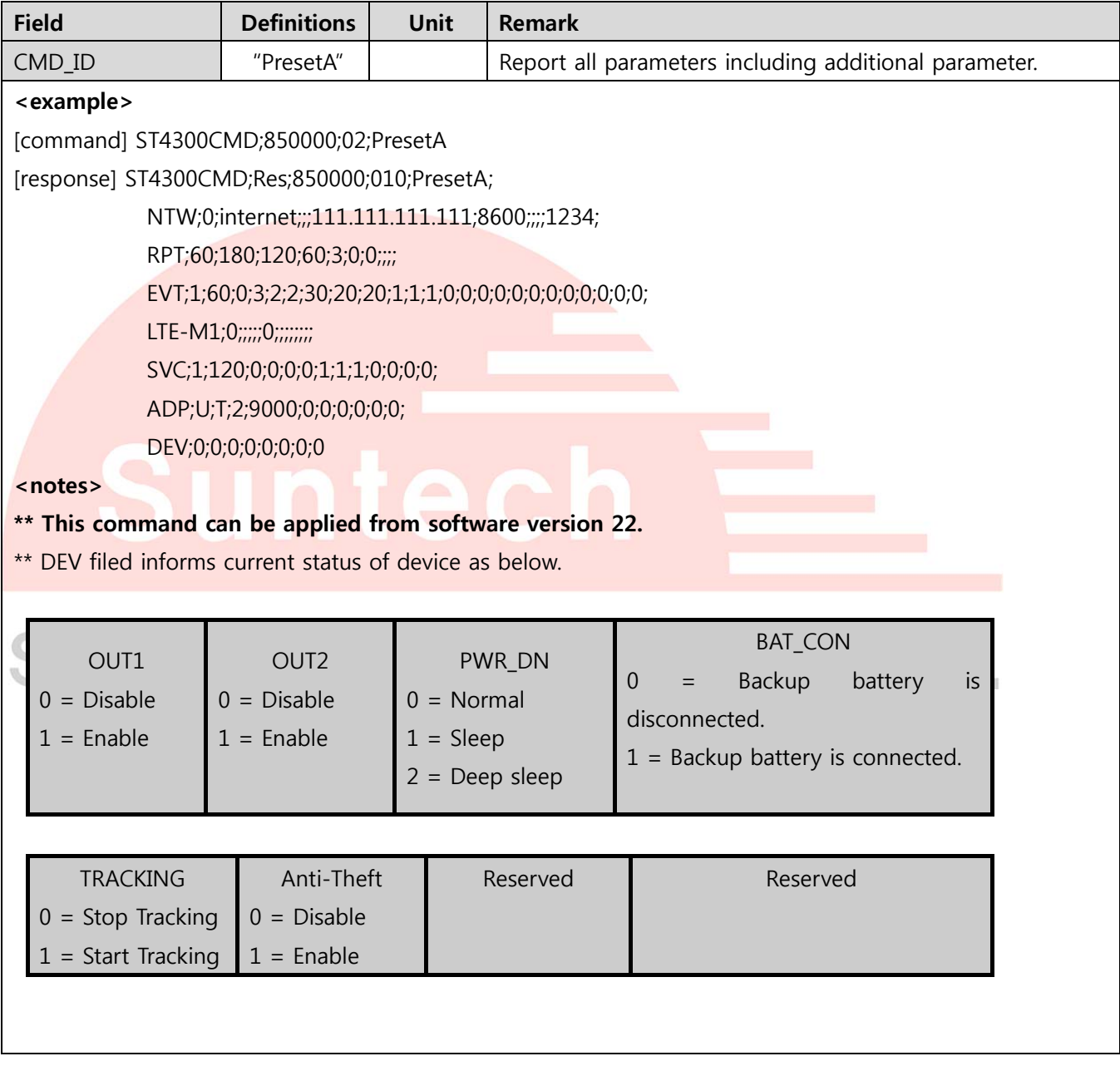

# **4-11-4. ACK of Emergency**

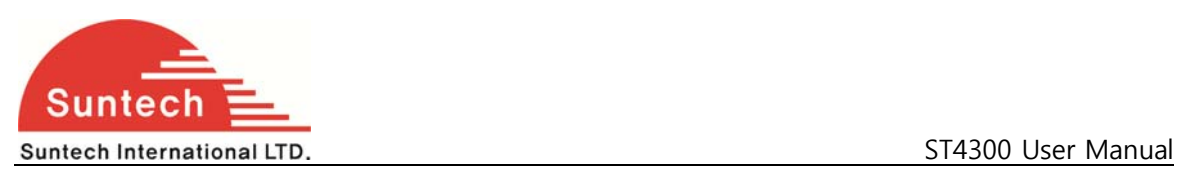

#### ● Definition : Stop emergency report.

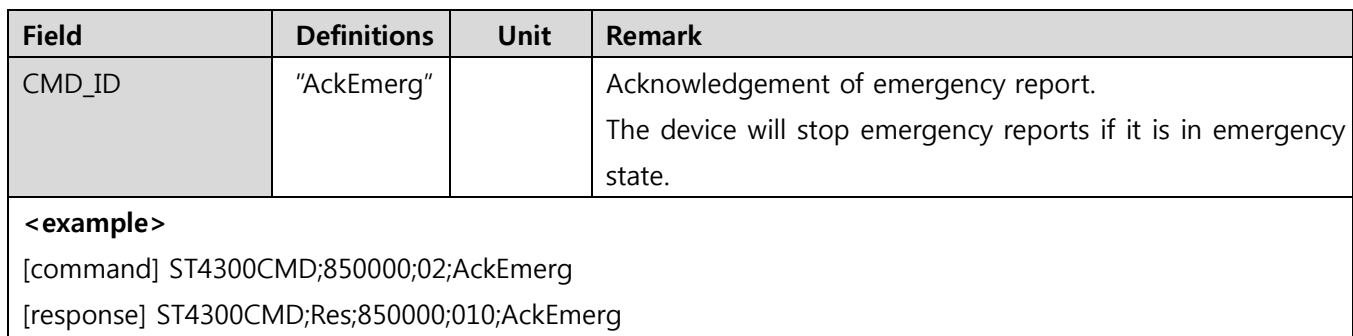

#### **4-11-5. Enable1**

● Definition : Active Output1.

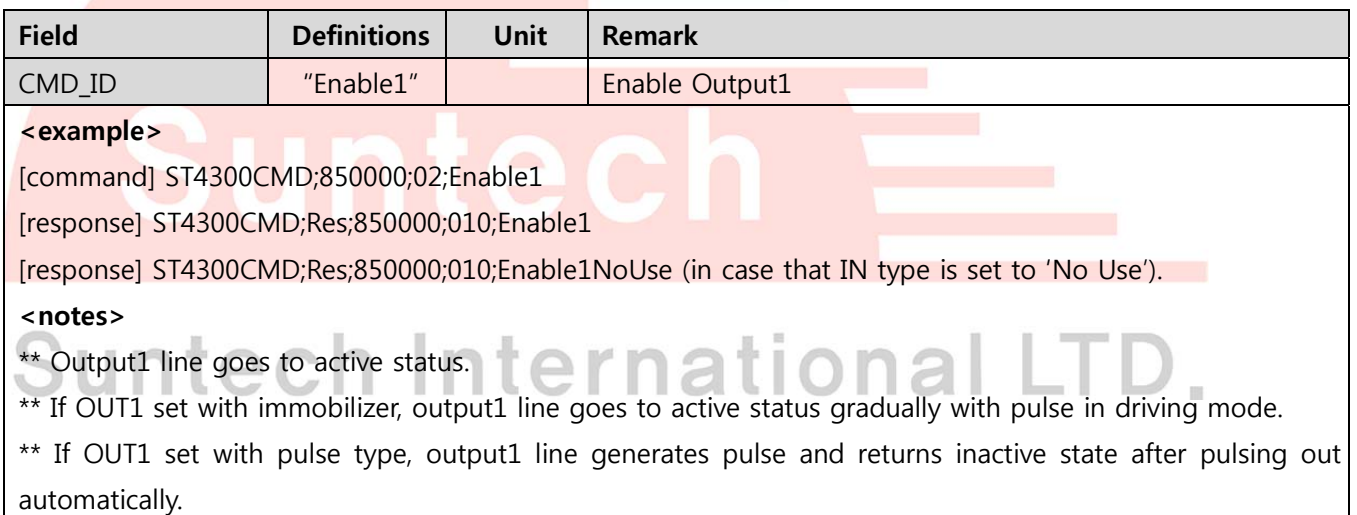

#### **4-11-6. Disable1**

● Definition : Inactive Output1.

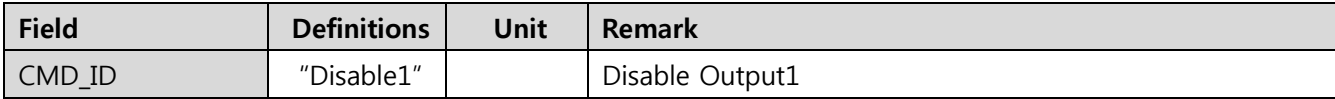

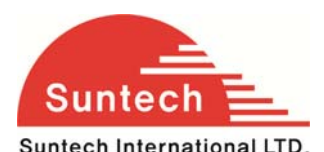

#### **<example>**

[command] ST4300CMD;850000;02;Disable1

[response] ST4300CMD;Res;850000;010;Disable1

[response] ST4300CMD;Res;850000;010;Disable1NoUse (in case that IN type is set to 'No Use').

#### **<notes>**

\*\* Output1 line goes to inactive status.

#### **4-11-9. Request IMSI**

● Definition : Request the unique SIM ID.

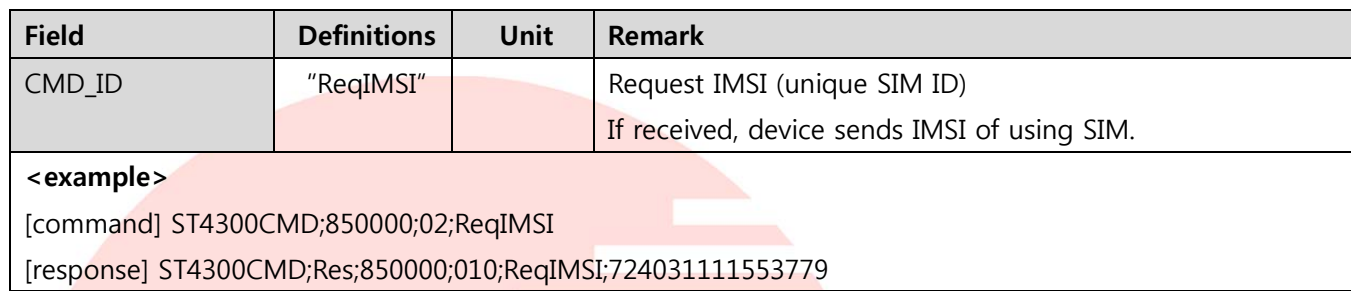

# **4-11-10. Request ICCID**

● Definition : Request the ICCID.

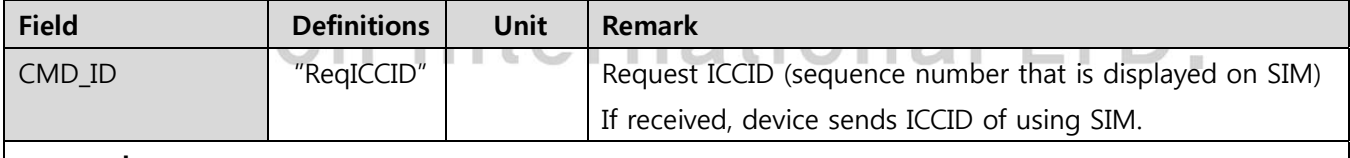

**<example>** 

[command] ST4300CMD;850000;02;ReqICCID

[response] ST4300CMD;Res;850000;010;ReqICCID;89550230000084256668

 $\overline{\phantom{1}}$ 

#### **4-11-11. ReqVer**

● Definition : Request software version.

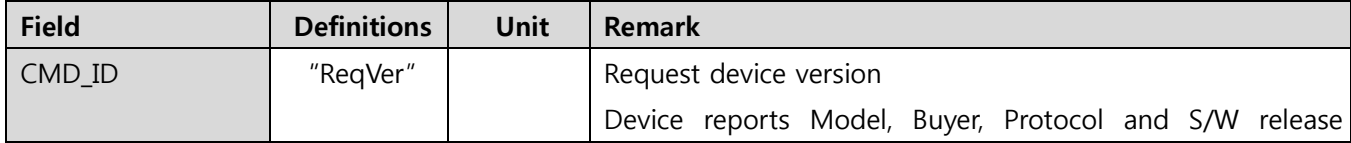

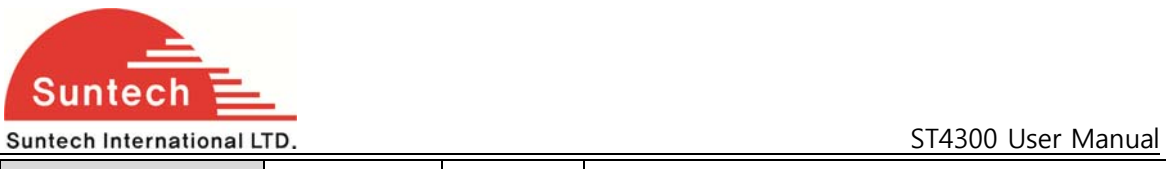

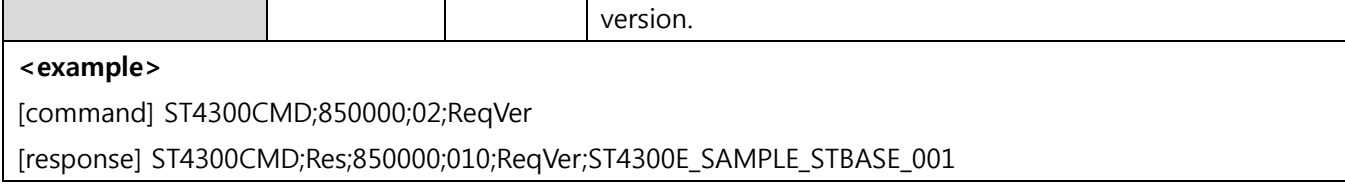

#### **4-11-12. Erase All**

● Definition : Erase all of data in buffer.

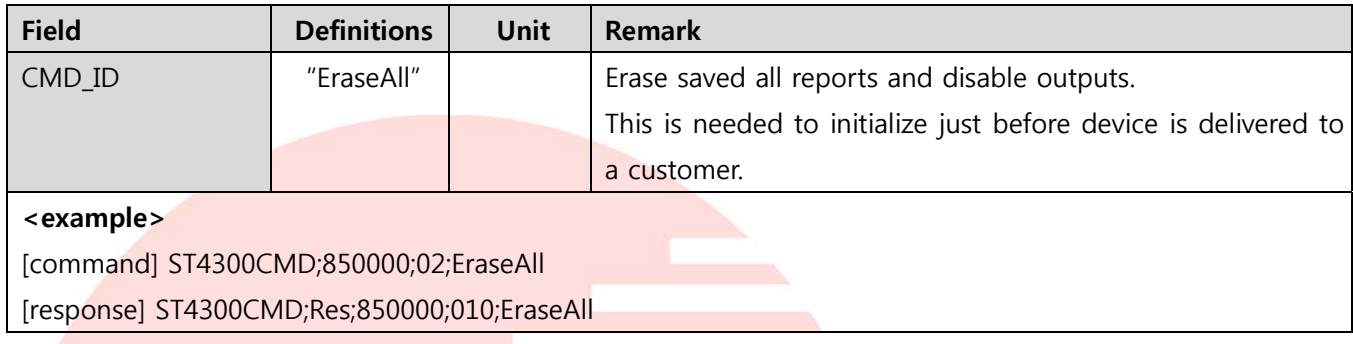

# **4-11-13. Initialize Traveled Distance**

● Definition : Initialize the travel distance.

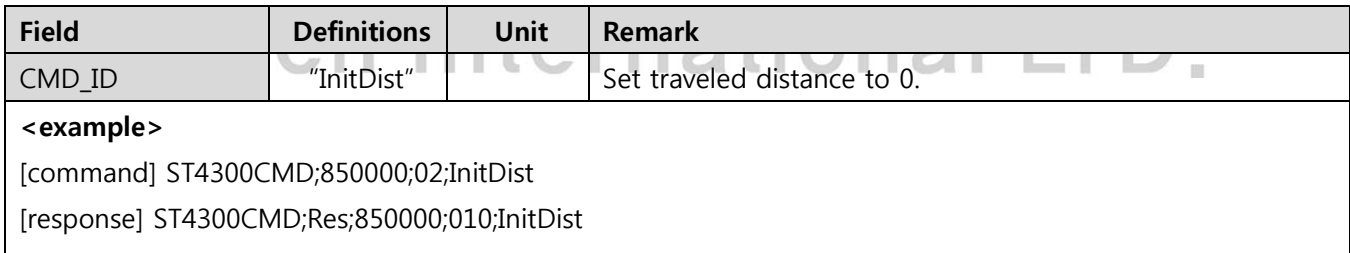

#### **4-11-14. Initialize Message Number**

● Definition : Initialize the message sequence number.

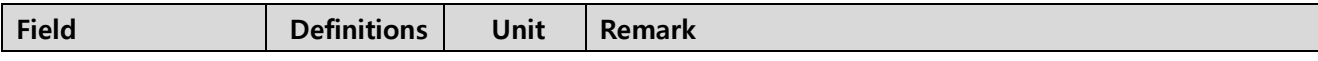

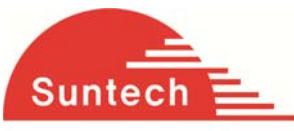

Suntech International LTD. Suntech International LTD.  $\text{CMD}$   $\text{ID}$   $\text{TnitMsgNo}$   $\mid$   $\text{Set}$  message number to 0. **<example>**  [command] ST4300CMD;850000;02;InitMsgNo [response] ST4300CMD;Res;850000;010;InitMsgNo

#### **4-11-23. Reboot**

● Definition : reboot unit.

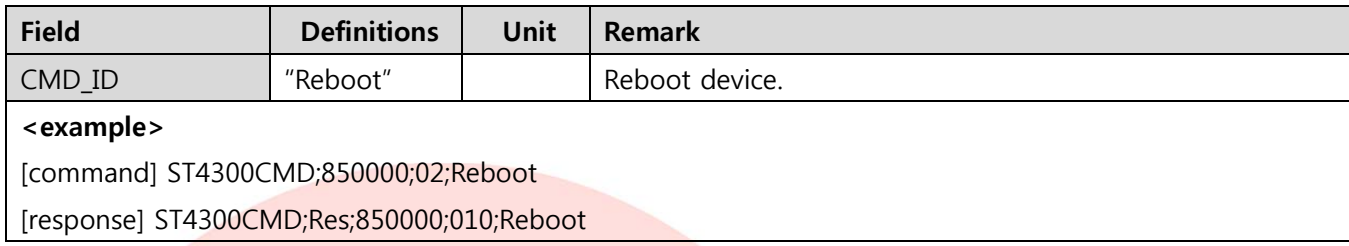

#### **4-11-24. Request SIM IP Address**

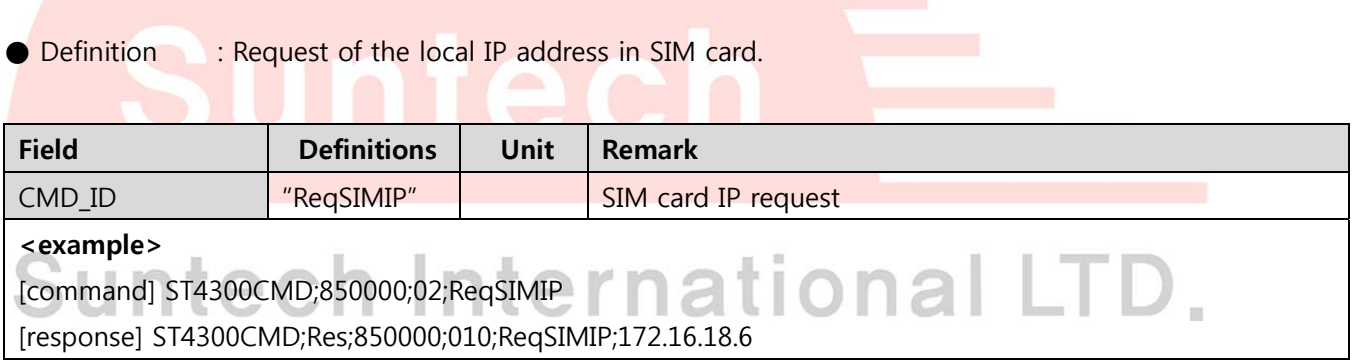

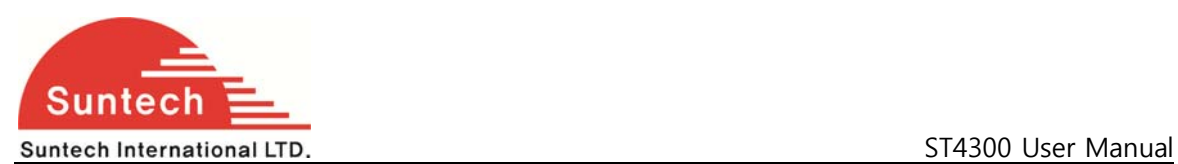

#### **3. Installation**

**3.1 Insert SIM card.** 

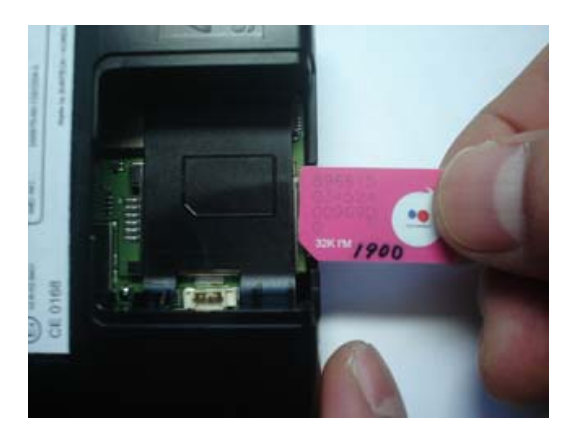

#### **3.2 Backup battery**

 **- The backup battery should be used when main power is cut off** 

#### **3.3 Install**

**- The Device is fixed to the vehicle.** 

## **3.4 Assemble as below**

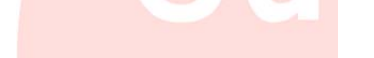

**Suntec** 

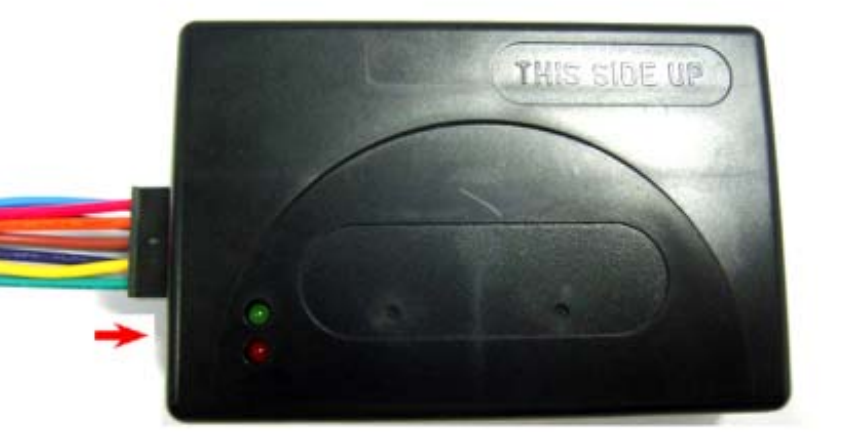

 $\mathbb{R}^n$ 

m.

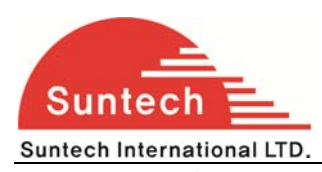

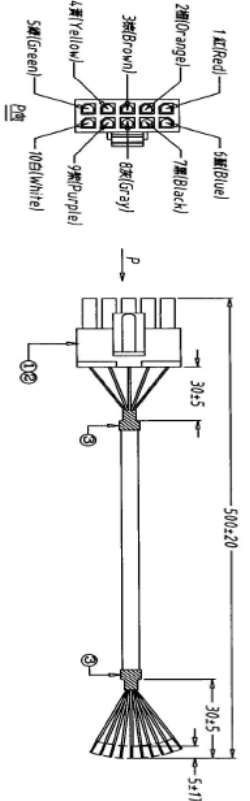

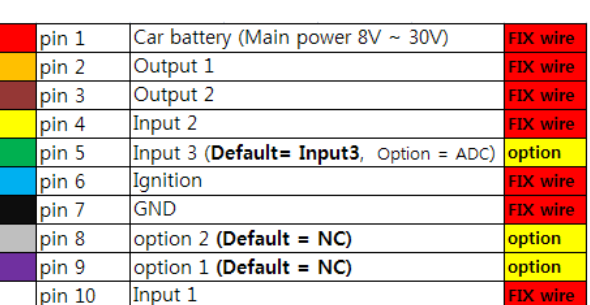

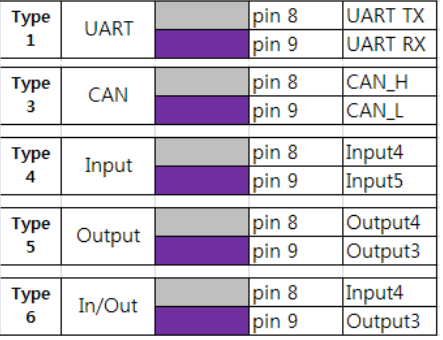

**Event Cable Color pin Description** 

# **Red**: VCC (12V) **Black**: Ground

**Blue**: Ignition (12V)

Connect to Ignition signal line of vehicle.

## **White**: Input1. Panic Button

When Input1 goes to GND, then ST4300 change Emergency mode.

It reports emergency string by mode 1 in Emergency mode such that

SA200EMG;850000;20081017;07:41:56;00100;+37.478519;+126.886819;000.012;000.00;9;1;0;15.30; 110000;1

**Yellow**: Input2.

When Input2 goes to GND, then ST4300 reports event string such that

SA200EVT;850000;20081017;07:41:56;00100;+37.478519;+126.886819;000.012;000.00;9;1;0;15.30; 001100;3

**Green**: Input3. Similar as Input2

**Orange**: Output1.

**Brown**: Output2.

Function of Outputs is selectable according to OUT\_IMMOB and OUT\_PULSE parameter in Service Parameter.

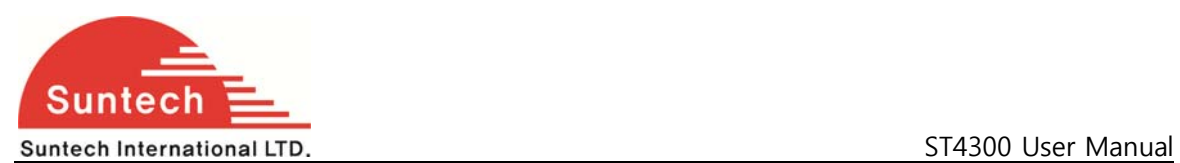

If OUT IMMOB is "1" and OUT PULSE is "2", Outpu1 operates as Immobilizer and Output2 generates pulse when it is activated.

Immobilizer activation behaves progressive blocking when vehicle is driving.

The progressive blocking diagram is as below.

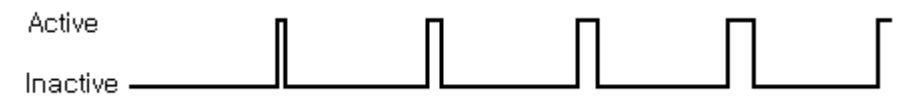

The active time of the immobilizer increases 90ms each 4s. After 3minutes, immobilizer is activated continuously.

When one of output is dedicated to PULSE, it operates as below.

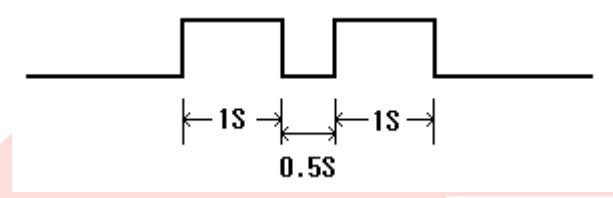

Time for activation and deactivation is configurable by PULSE\_ON and PULSE\_OFF in Service Parameter.

Pulse time may have tolerance about dozens of milliseconds.

Active and inactive state is decided by output line number.

Active state of Output 1 is open(Hi-Z) and active state of output 2 is ground.

#### **3.6 Check GPS/LTE-M1 operation and battery charger operation with LEDs.**

It takes 3~10 minutes for GPS connected.

**Caution: Direction of ST4300 is very important when installed in the vehicle. Make sure that top side of ST4300**

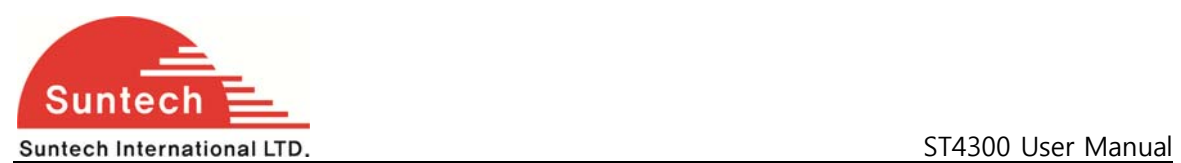

# **4. Trouble Shooting (LED Indicator)**

#### **4.1 Blue LED: Indicates LTE-M1 status.**

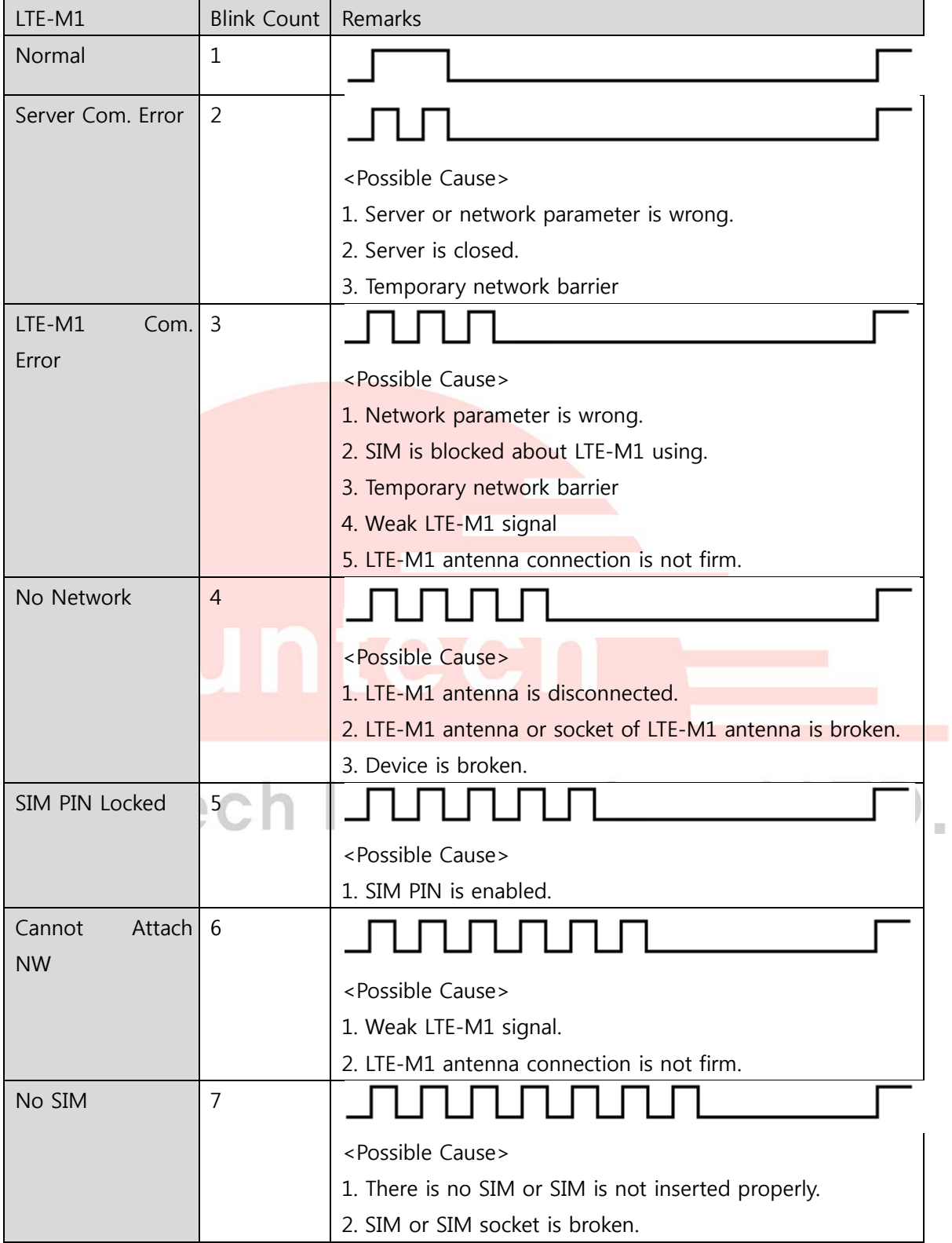

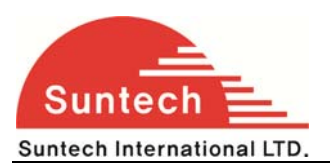

#### **4.2 RED LED: Indicates GPS status.**

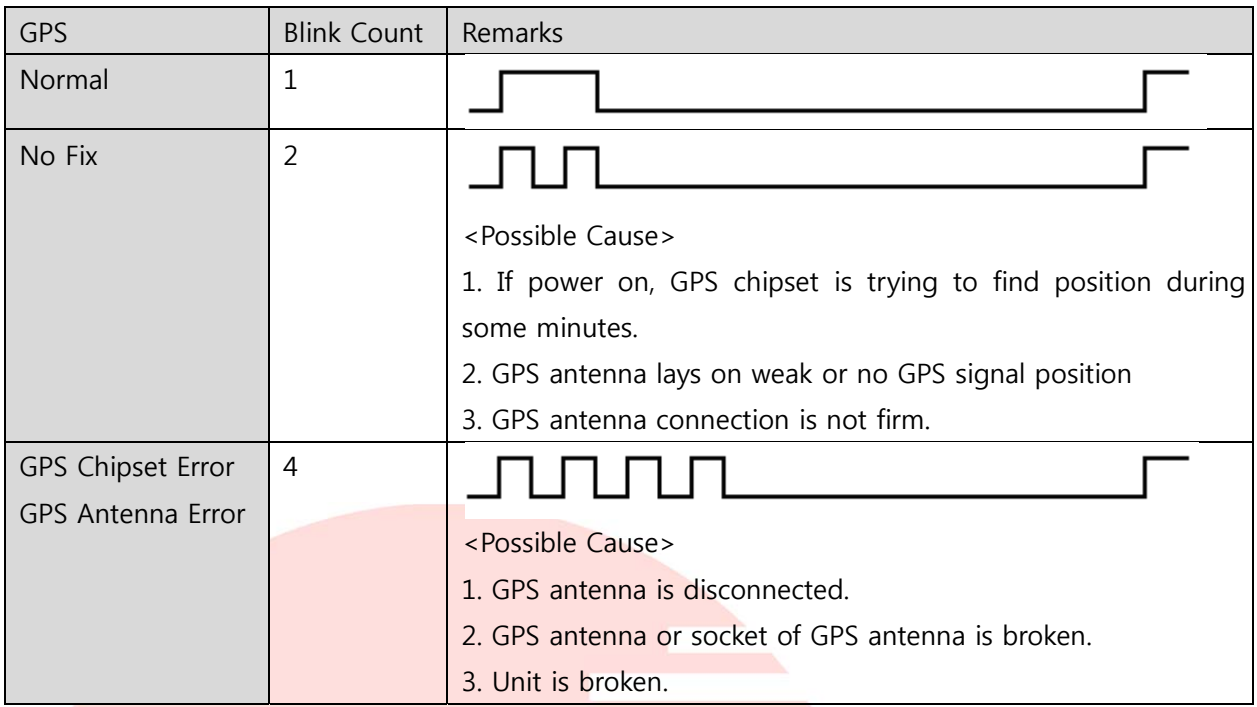

#### Caution

Modifications not expressly approved by the party responsible for compliance could void the user's authority to operate the equipment.

IMPORTANT NOTE:

FCC RF Radiation Exposure Statement:

This equipment complies with FCC RF radiation exposure limits set forth for an uncontrolled environment. This equipment should be installed and operated with a minimum distance of 20 centimeters between the radiator and your body. This transmitter must not be co-located or operating in conjunction with any other antenna or transmitter.

FCC Compliance Information : This device complies with Part 15 of the FCC Rules. Operation is subject to the following two conditions: (1) This device may not cause harmful interference, and (2) this device must accept any interference received, including interference that may cause undesired operation.

#### **\*. Caution : Don't use USB Connect. USB Connect is only use for production.**